# **บทท่ี3 โครงสร้ างทางภาษา**

โลกปัจจุบัน ได้นำคอมพิวเตอร์เข้ามาช่วยแก้ปัญหาต่าง ๆ ในระบบบริหารจัดการเกือบ ี่ ทุกด้านของมนุษย์ และสิ่งสำคัญที่ต้องนำมาใช้ในการแก้ปัญหาในระบบคอมพิวเตอร์ คือ การ ้ เลือกขั้นตอนวิธี (algorithm) ที่เหมาะสม เพื่อให้คอมพิวเตอร์อำนวยประโยชน์ต่อการดำเนินงาน ้ มากที่สุด โดยนักวิเคราะห์ระบบจัดการออกแบบและนำมาใช้ในการเขียนโปรแกรมปฏิบัติงาน ซึ่ง ้ผู้ออกแบบอาจเลือกขั้นตอนวิธีที่ง่ายแต่เสียค่าใช้จ่ายสูง หรืออาจสลับซับซ้อนยากต่อการเข้าใจแต่ เสียค่าใช้จ่ายต่ำ หรือเลือกขั้นตอนวิธีที่สามารถทำให้คอมพิวเตอร์สามารถประมวลผลได้อย่าง รวดเร็ว อย่างไรก็ตามจะเห็นได้ว่าแต่ละขั้นตอนวิธีอาจมีรูปแบบที่แตกต่างกันตามแนวทาง ้ ออกแบบจากผู้เชี่ยวชาญหลายคน แต่ทุกวิธีการล้วนมีเป้าหมายเดียวกันเพียงแต่อาจมีข้อดี ข้อเสีย ู<br>และข้อจำกัดที่แตกต่างกับได้

้ นอกจากการเลือกขั้นตอนวิธีที่เหมาะสมแล้วยังต้องคำนึงถึงองค์ประกอบอีกสิ่งหนึ่งที่มี ้ ความสำคัญ คือโครงสร้างข้อมูลที่นำมาใช้แก้ปัญหาการจัดเก็บข้อมูลและการจัดการ ซึ่งต้องสอด-้ คล้องกับขั้นตอนวิธี เพราะความสอดคล้องดังกล่าวมีผลทำให้คอมพิวเตอร์ประมวลผลได้เร็วขึ้น ้หรือช้าลงได้ ดังนั้นการศึกษาแนวทางการแก้ปัญหาบนระบบคอมพิวเตอร์นั้น นอกจากจะศึกษา เกี่ยวกับโครงสร้างการจัดเก็บข้อมูลแล้วยังต้องศึกษาเกี่ยวกับขั้นตอนวิธีในแต่ละโครงสร้างข้อมูล ด้วย และเพื่อให้สามารถนำไปใช้งานร่วมกันได้ สำหรับโครงสร้างข้อมูลบางรูปแบบจะต้องมี ภาษาคอมพิวเตอร์ที่สามารถกําหนดและสร้างเพื่อใช้งานโครงสร้างตามความต้องการ และเพื่อให้ เกิดความเข้าใจที่ตรงกันในโครงสร้างของภาษาจึงขอใช้โปรแกรมภาษาปาสกาล และโปรแกรม ้บอร์-แลนด์เดลไฟเป็นต้นแบบในการพัฒนาโปรแกรมสำหรับกำหนดโครงสร้างข้อมูล ซึ่งทั้ง 2 โปรแกรมมีโครงสร้างทางภาษาเหมือนกัน แต่ขอยึดโปรแกรมภาษาปาสกาลเป็นหลักและเรียนรู้พอ สังเขปให้เพียงพอกับการเรียนรู้ด้านโครงสร้างข้อมูลและขั้นตอนวิธีของแต่ละโครงสร้าง เพื่อ นำไปใช้ในการเขียนโปรแกรมต่อไป

## **3.1 โครงสร้างของภาษาคอมพวเตอร ิ ์**

 สําหรับการเขียนด้วยโปรแกรมภาษาปาสกาลและโปรแกรมบอร์แลนด์เดลไฟ เมื่อ ้ ประมวลผลอาจมีประสิทธิภาพแตกต่างกันได้ เนื่องจากดำเนินการผ่านระบบปฏิบัติการที่ต่างกัน แต่อย่างไรก็ตาม ทั้งสองภาษามีโครงสร้างทางภาษาเหมือนกัน คือ จัดแบ่งส่วนโปรแกรมแบบ โครงสร้างบล็อก (block structure) กล่าวคือโครงสร้างโปรแกรมถูกแบ่งออกเป็นบล็อกในลักษณะ โปรแกรมย่อย ซึ่งทางโครงสร้างภาษาเรียกกันว่า มอดูล (module) โดยมีรูปแบบการนำเสนอ 2 ี แบบคือ กระบวนงาน และฟังก์ชัน ซึ่งถูกเขียนขึ้นตามขั้นตอนวิธีที่ได้ออกแบบไว้ และแต่ละบล็อก ี ยังสามารถแบ่งออกเป็นบล็อกย่อยต่อไปได้อีกโดยไม่มีขีดจำกัด นอกจากนี้ตัวแปรต่าง ๆ ที่ กําหนดไว้ในแต่ละบล็อกจะไม่เกิดผลกระทบต่อตัวแปรที่ถูกกําหนดภายในโปรแกรมเดียวกัน ี แม้แต่นักเขียนโปรแกรมนั้นจะได้นิยามชื่อตัวแปรเหมือนกันก็ตาม ดังนั้นการเรียนรู้โครงสร้างของ ภาษาคอมพิวเตอร์ที่จะนำมาพัฒนาจึงมีความสำคัญ

## **3.1.1 ชนิดข้อมูล**

ี ชนิดข้อมูล (data type) ของโปรแกรมภาษา ถูกนิยามเพื่อกำหนดลักษณะของ ข้อมูล โดยชนิดข้อมูลชนิดหนึ่งออกแบบให้สามารถบันทึกข้อมูลและใช้ประมวลผลข้อมูล ี่ แตกต่างกันไปตามการนิยาม โดยทั่วไปชนิดข้อมูลบนโปรแกรมคอมพิวเตอร์สามารถจำแนกได้ 2 ี ประเภท คือ ข้อมูลแบบง่าย และข้อมูลแบบโครงสร้าง (กฤษดา กรุดทอง, 2536, หน้า 3-5) ซึ่งมี่ รูปแบบการนิยามดงนั ี้

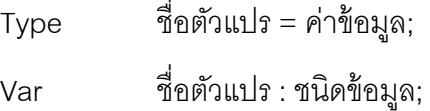

3.1.1.1 ข้อมูลแบบง่าย (simple data type) คือชนิดข้อมูลที่ใช้กำหนดให้ ึบันทึกค่าได้ครั้งละหนึ่งค่าและให้สามารถประมวลผลได้ด้วยตัวดำเนินการหนึ่งชุด ประกอบด้วย ิชนิดข้อมูลชนิดจำนวนเต็ม จำนวนจริง อักขระ และตรรกะ

(1) จำนวนเต็ม นิยามชนิดข้อมูลด้วยคำสำคัญ integer หรือ int ซึ่ง ตัวอย่างค่าข้อมูลที่เป็นไปได้ อาทิเช่น 1234 , 100 , 50 , 0 , -10 หรือ +1000 เป็นต้น และ สามารถนิยามในโปรแกรมได้ดังนี้ Var x,y : integer; //หรือ

Var x,y : int;

ี (2) จำนวนจริง นิยามชนิดข้อมูลด้วยคำสำคัญ real หรือ float ซึ่ง

์ ตัวอย่างค่าข้อมูลที่เป็นไปได้ อาทิเช่น 1.2 , -18.35 , 14.99 หรือ 4.1E+3 เป็นต้น และสามารถ นิยามในโปรแกรมได้ดงนั ี ้ Var x,y : real; //หรือ

Var x,y : float;

(3) อักขระ นิยามชนิดข้อมูลด้วยคำสำคัญ char ซึ่งตัวอย่างค่า ข้อมลทู ี่เป็นไปได้อาทิเช่น 'A' , 'B', 'C' , '5' , '?' หรือ'%' เป็นต้น และสามารถนิยามในโปรแกรม ได้ดังนี้  $\overline{\mathfrak{b}}$   $\overline{\mathfrak{b}}$   $\overline{\mathfrak{b}}$   $\overline{\mathfrak{b}}$   $\overline{\mathfrak{v}}$   $\overline{\mathfrak{v}}$   $\overline{\mathfrak{v}}$   $\overline{\mathfrak{v}}$   $\overline{\mathfrak{v}}$   $\overline{\mathfrak{v}}$   $\overline{\mathfrak{v}}$   $\overline{\mathfrak{v}}$   $\overline{\mathfrak{v}}$   $\overline{\mathfrak{v}}$   $\overline{\mathfrak{v}}$   $\overline{\mathfrak{v}}$   $\$ 

(4) ตรรกะ นิยามชนิดข้อมลด้วยคำสำคัญ boolean ซึ่งค่าข้อมลที่

้ เป็นไปได้มี 2 ค่าเท่านั้น คือ ค่าจริง (true) และค่าเท็จ (false) และนิยามในโปรแกรมได้ดังนี้ Var x,y : boolean;

3.1.1.2 ข้อมูลแบบโครงสร้าง (structured data type) คือชนิดข้อมูลที่ ้ กำหนดให้บันทึกค่าได้ครั้งละหนึ่งชด และสามารถประมวลผลได้ด้วยกรรมวิธีชดหนึ่ง ซึ่งค่าข้อมลที่ ี่ เป็นไปได้ขึ้นอยู่กับการนิยามชนิดข้อมูลภายในและค่าข้อมูลที่กำหนดไว้เบื้องต้น ได้แก่

(1) แจงนับ (enumerated) ซึ่งค่าข้อมูลที่เป็นไปได้ อาทิเช่น color

:= bule; weekday := Sat; หากนิยามในโปรแกรมไว้ดงนั ี้

Type color = (red, blue, green, yellow);

weekday = (Mon, Tue, Wed, Thu, Fri, Sat, Sun);

(2) แถวลำดับ (array) ซึ่งค่าข้อมูลที่เป็นไปได้ อาทิเช่น A[1] := 1;

A[2] := 3; …; A[100] := 40; หากนิยามในโปรแกรมไว้ดงนั ี้

Var A : Array[1..100] of integer;

(3) สายอักขระ (string) ซึ่งค่าข้อมูลที่เป็นไปได้อาทิเช่น x:='Pascal'; y:='Data Structure'; หรือz:='Rajabhat Lampang; เป็นต้น และสามารถนิยามใน โปรแกรมได้ดงนั ี้ Var x,y,z : string; (4) ระเบียน (record) ซึ่งค่าข้อมูลที่เป็นไปได้อาทิเช่น person.name := 'น.ส.ไพริน เพชรเทียนชยั'; person.sex := 'หญิง'; หากนิยามในโปรแกรมไว้ ดังนี้  $\overrightarrow{a}$  Type person = record

name : string;

sex : string;

End;

#### **3.1.2 ช่ือ**

ู้ ชื่อ (identifier) เป็นคำที่กำหนดเพื่อใช้อ้างอิงชื่อโปรแกรม กระบวนงาน ้ ฟังก์ชัน ตัวแปร หรือคำสั่งที่กำหนดขึ้นไว้แล้วใช้เป็นมาตรฐานสำหรับงานเฉพาะอย่างเช่น sin, read, write เป็นต้น สำหรับชื่อที่ตั้งขึ้นเองนั้น จะประกอบไปด้วย ตัวอักษร ตัวเลข และขีดล่าง (\_) เท่านั้น และต้องเริ่มต้นด้วยอักษร เช่น X, matrix , id\_no, name, cid555, address, persons\_count\_1 เป็นต้น

ตัวอักษรที่ใช้ในการกำหนดชื่อจะใช้ตัวพิมพ์เล็กหรือตัวพิมพ์ใหญ่ถือว่าไม่ ่ แตกต่างกัน เช่น TREE. Tree และ tree สามชื่อนี้ถือว่าเหมือนกัน

#### **3.1.3 ตวแปร ั**

์ ตัวแปร (variable) คือข้อมูลที่ถูกกำหนดขึ้นใช้งานในโปรแกรม หรือแต่ละ ์ โปรแกรมย่อยเพื่อชี้ถึงค่าที่จัดเก็บ ตำแหน่งที่จัดการ ผลลัพธ์ที่ได้จากการประมวลผล ซึ่งตัวแปร ี เหล่านี้สามารถกำหนดเพื่อรับข้อมูลเข้า (input) และ/หรือประมวลผลหรือกำหนดเพื่อนำผลลัพธ์ ื ออก (output) ด้วยเหตุนี้จึงมีการกำหนดชนิดของตัวแปรที่ใช้ในโปรแกรมย่อยได้ 5 ประเภท คือ ตัว ้แปรเสริมรับเข้า ตัวแปรเสริมน้ำคอก ตัวแปรเสริมรับเข้า-น้ำคอก ตัวแปรเฉพาะที่ และตัวแปร ่ ส่วนกลาง (Robert, 1989, p.46-47)

3.1.3.1 ตัวแปรเสริมรับเข้า (input parameter) คือ ตัวแปรที่ถูกกำหนดเพื่อ ่ ใช้ในโปรแกรมย่อยเท่านั้นแต่จะไม่มีผลทำให้เปลี่ยนแปลงค่าภายในโปรแกรมย่อย สำหรับภาษา ปาสกาลตัวแปรเสริมรับเข้ามักถูกใช้กําหนดเป็นค่าข้อมูลเสมอเพื่อส่งค่าข้อมูลดังกล่าวไป ำประมวลผลในโปรแกรมย่อยนั้น

3.1.3.2 ตัวแปรเสริมนำออก (output parameter) คือ ตัวแปรที่บรรจุผลลัพธ์ ของการประมวลผลในโปรแกรมย่อยเพื่อส่งค่าผลลัพธ์กลับมายังตำแหน่งที่ถูกเรียกใช้ ดังนั้นตัว ้ แปรประเภทนี้จะสามารถเปลี่ยนแปลงค่าได้ในโปรแกรมย่อย

3.1.3.3 ตัวแปรเสริมรับเข้าและนำออก (in-out parameter) คือ ตัวแปรที่ ้กำหนดขึ้นเพื่อให้สามารถดำเนินงานทั้งรับเข้าและนำออก ซึ่งหมายถึงตัวแปรที่ถกกำหนดให้ส่งค่า ้ ข้อมูลไปยังโปรแกรมย่อยและสามารถประมวลผลทำให้ค่าข้อมูลเปลี่ยนแปลงเมื่อถูกส่งกลับมาได้

3.1.3.4 ตัวแปรเฉพาะที่ (local variable) คือ ตัวแปรที่ถูกกำหนดขึ้นเพื่อ ้ดำเนินงานโดยเฉพาะในโปรแกรมย่อยหนึ่ง โดยค่าข้อมูลในตัวแปรดังกล่าวจะไม่มีผลกระทบต่อตัว ี แปรใด ๆ ในระบบโปรแกรมโดยรวม แม้ชื่อของตัวแปรจะเหมือนกันก็ตาม

3.1.3.5 ตัวแปรส่วนกลาง (global variable) คือ ตัวแปรที่ถูกกำหนดขึ้นเพื่อ ้ ดำเนินงานได้ทั้งระบบโปรแกรม โดยค่าข้อมลของตัวแปรดังกล่าวสามารถถกใช้และประมวลผลทำ ่ ให้เกิดการเปลี่ยนแปลงในทุกที่ไม่ว่าจะเป็นโปรแกรมย่อยหรือโปรแกรมหลักก็ตาม ดังนั้นนักเขียน โปรแกรมที่ดีจึงไม่ควรใช้ตัวแปรส่วนกลางในการพัฒนาโปรแกรมมากนัก เพราะผลการทำงานมัก ้ เกี่ยวข้องกับค่าใช้จ่ายที่สูงทั้งในเรื่องของทรัพยากรหน่วยความจำ และการตรวจสอบ ข้อผิดพลาด ของโปรแกรมโดยรวม

#### **3.1.4 ตวดั าเนํ ินการ**

้ ตัวดำเนินการ (operator) ที่ถูกกำหนดในโครงสร้างภาษาตามขั้นตอนวิธี หรือ นิพจน์ใด ๆ เช่น การบวก ลบ คูณ หาร และ/หรือ ปฏิเสธ ตรวจสอบค่ามากกว่า น้อยกว่า หรือ ้ เท่ากับ เป็นต้น ซึ่งการดำเนินการกับนิพจน์หมายถึง ค่าคงที่ ตัวแปร หรือฟังก์ชัน ได้ถกกระทำโดย ์ ตัวดำเนินการหนึ่งนั้น ดังนั้นจึงได้จัดกลุ่มของตัวดำเนินการแบ่งได้ 3 ชนิด ตามการกระทำกับ ้นิพจน์ที่มักพบเห็นและถูกใช้บ่อยในระบบคอมพิวเตอร์ ได้แก่ ตัวดำเนินการทางคณิตศาสตร์ ตัว ดำเนิน-การเปรียบเทียบ และตัวดำเนินการตรรกะ

3.1.4.1 ตัวดำเนินการคณิตศาสตร์ (arithmetic operator) คือ ตัวดำเนิน-้ การที่ใช้ในการคำนวณค่าต่าง ๆ ทางคณิตศาสตร์ โดยตัวดำเนินการชนิดนี้จะกระทำกับชนิดข้อมูล ึ ชนิดตัวเลข คือ จำนวนจริงหรือจำนวนเต็ม ผลลัพธ์การกระทำโดยตัวดำเนินการทางคณิตศาสตร์ ึจะได้ค่าชนิดข้อมูลชนิดตัวเลขเช่นกัน สำหรับการใช้ตัวดำเนินการทางคณิตศาสตร์จะต้องกระทำ ้ กับค่า 2 ค่า ซึ่งจะอยู่สองข้างของตัวดำเนินการ และเรียกค่า 2 ค่านี้ว่า ตัวโอเปอแรนด์ (operand) (วฒุ ิชยั สิทธิมาลากร และอธิคม ไช้ศรีทอง, 2544, หน้า 55) สามารถแสดงความหมายและ ์ตัวคย่างขคงตัวดำเนินการดังตารางที่ 3.1

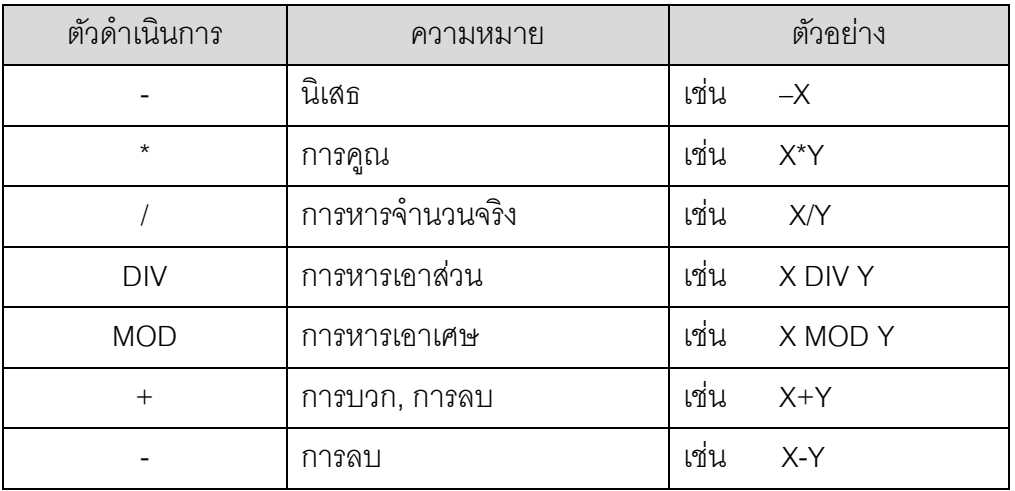

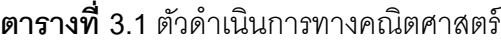

3.1.4.2 ตัวดำเนินการเปรียบเทียบ (comparison operator) คือ ตัวดำเนิน-

ิ การที่ใช้สำหรับการเปรียบเทียบข้อมูล เช่น ค่าของชนิดข้อมูลชนิดจำนวนจริงและจำนวนเต็ม หรือ ้ ค่าของชนิดข้อมูลชนิดอักขระหรือสายอักขระ เป็นต้น สำหรับผลลัพธ์ที่ได้จากการเปรียบเทียบจะมี ์ ค่าเป็นจริงหรือเท็จ เท่านั้น สามารถแสดงตัวดำเนินการดังตารางที่ 3.2

| ตัวดำเนินการ                 | ความหมาย            | ตัวอย่าง        |
|------------------------------|---------------------|-----------------|
|                              | เท่ากับ             | เช่น $X = Y$    |
| $\left\langle \right\rangle$ | ไม่เท่ากับ          | เช่น $X \ll Y$  |
| $\,<\,$                      | น้อยกว่า            | เช่น $X < Y$    |
| $\mathbf{I}$                 | มากกว่า             | เช่น $X > Y$    |
| $\leq$                       | น้อยกว่าหรือเท่ากับ | เช่น $X \leq Y$ |
| $>=$                         | มากกว่าหรือเท่ากับ  | เช่น X >= Y     |

**ิตารางที่ 3.2** ตัวดำเบิบการเปรียบเทียบ

3.1.4.3 ตัวดำเนินการตรรกะ (logical operator) คือ ตัวดำเนินการที่ ใช้สําหรับการตรวจสอบข้อเท็จจริงสําหรับการเชื่อมนิพจน์ที่มกตั ้องมากกว่า 1 นิพจน์เป็นต้นไป ี ยกเว้นตัวดำเนินการ NOT ซึ่งผลลัพธ์ที่ได้จากนิพจน์ที่ถูกเชื่อมโดยตัวดำเนินการตรรกะจะมีค่าเป็น ึ จริงหรือเท็จ ขึ้นอยู่กับตัวดำเนินการ สามารถแสดงตัวดำเนินการดังตารางที่ 3.3

**ิตารางที่ 3.3** ตัวดำเนินการตรรกะ

| ตัวดำเนินการ | ความหมาย                                                 | ตัวอย่าง                  |
|--------------|----------------------------------------------------------|---------------------------|
| <b>NOT</b>   | เปลี่ยนนิพจน์เป็นตรงกันข้าม                              | เช่น NOT(2=3)             |
| <b>AND</b>   | ผลลัพธ์เป็นจริงเมื่อนิพจน์ทั้งสองเป็นจริงทั้ง <u>คู่</u> | เช่น (X <2) AND ( $Y$ <1) |
| <b>OR</b>    | ผลลัพธ์เป็นจริงเมื่อนิพจน์ทั้งสองเป็นจริง                | เช่น (X >1) OR (Y>2)      |
|              | ้อย่างน้อย 1 นิพจน์                                      |                           |
| <b>XOR</b>   | ผลลัพธ์เป็นเท็จเมื่อนิพจน์ทั้งสองมีค่าตรรกะ              | เช่น (X >1) XOR (Y>2)     |
|              | เหมือนกัน                                                |                           |

## **3.1.5 ลาดํ บความส ั าคํ ัญของตวดั าเนํ ินการ**

โดยปกติการทํางานของตวดั ําเนินการจะเริ่มทําจากซ้ายไปขวา แต่บางกรณีที่ ่ ในนิพจน์หนึ่งอาจประกอบด้วยตัวดำเนินการหลายตัว ดังนั้นการประมวลผลนิพจน์จะพิจารณา ้ ตามลำดับความสำคัญของตัวดำเนินการก่อน โดยตรวจสอบในนิพจน์จากซ้ายไปขวาเช่นเดิม ้ อย่างไรก็ตามลำดับความสำคัญของตัวดำเนินการตรรกะบางตัว เช่น AND OR และ XOR มักใช้ ้ สำหรับประโยคที่มีหลายนิพจน์ ดังนั้นเพื่อประมวลได้ง่ายขึ้นทุกนิพจน์ควรกำหนดขอบเขตด้วย ้วงเล็บเสมค คาทิเช่น

 $(2 + 4 / 2 > 4)$  **OR**  $(3 + 1 = 4)$ 

หรือ (3 \* 2 / 2 = 3) **AND** (2 / 2 +1 > 2) เป็นต้น

้ พื้นฐานลำดับความสำคัญของตัวดำเนินการสามารถพิจารณาการดำเนินการ ้ 3 รูปแบบ โดยเรียงลำดับจากความสำคัญสูงสุดไปถึงต่ำสุดดังตารางที่ 3.4 อย่างไรก็ตาม มีข้อ ยกเว้นสําหรับทุกตวดั ําเนินการ นนคั่ ือ หากพบเครื่องหมายวงเล็บ '**( )**' ให้ประมวลผลภายใต้ วงเล็บก่อนเสมอ

**ตารางที่ 3.4** ลำดับความสำคัญของตัวดำเนินการ

| ตัวดำเนินการ         | ความสำคัญ         |  |
|----------------------|-------------------|--|
| <b>NOT</b>           | อันดับ 1 (สูงสุด) |  |
| * / DIV MOD AND      | ์อันดับ 2         |  |
| $+$ - OR XOR         | อันดับ 3          |  |
| $=$ <> > < > < > < < | อันดับ 4 (ต่ำสุด) |  |

ที่มา (กมลมาศ กําจรกิจการ, 2543, หน้า 85)

้เพื่อให้เกิดความเข้าใจในการจัดลำดับความสำคัญของตัวดำเนินการซึ่งมักพบ ้ เห็นบ่อยครั้งในปัจจุบันว่าในหนึ่งนิพจน์ทางคณิตศาสตร์มีการใช้ตัวดำเนินการมากกว่า 1 ตัว และ ่ ในบางครั้งยังมีหลายนิพจน์ร่วมกัน ดังนั้นจึงขอยกตัวอย่างการประมวลผลกับนิพจน์ที่กำหนดให้ และการเขียนนิพจน์ที่ถูกต้องเพื่อไม่ให้เกิดการผิดพลาดในการประมวลผล ดังตัวอย่างที่ 3.1 และ ตัวอย่างที่ 3.2 (วุฒิชัย สิทธิมาลากร และอธิคม ไช้ศรีทอง, 2544, หน้า 75-76)

<u>ตัวอย่างที่</u> 3.1 พิจารณานิพจน์ต่อไปนี้ หากกำหนดให้ตัวแปรแต่ละตัวมีชนิดข้อมูลชนิดตัวเลข จํานวนจริง

(1) X < Y + Z มีความหมายเช่นเดียวกบั X < (Y+Z) เนื่องจากตวดั ําเนินการ + มีค่าความสำคัญมากกว่าตัวดำเนินการเปรียบเทียบ <

(2) Y <= X AND X <= Z เป็นนิพจน์ตรรกะที่ไม่ถกตู ้อง จะเกิดข้อผิดพลาดขนึ้ เมื่อประมวลผล เนื่องจากตัวดำเนินการ AND มีค่าความสำคัญมากกว่าตัวดำเนินการเปรียบเทียบ <= ซึ่งคอมไพเลอร์จะไม่สามารถนำเอาเลขจำนวนจริง X มา AND กันได้ อย่างไรก็ตาม ปกติมัก แก้ไขนิพจน์นี้ได้ถูกต้องโดยใส่เครื่องหมายวงเล็บ ดังนี้ (Y <= X) AND (X <= Z)

- ตวอย ั างท ่ ี่ 3.2 พิจารณานิพจน์ตอไปน ่ ี้หากกําหนดให้X มีคา่ 3, Y มีคา่ 4, Z มีคา่ 2 และ Test เป็นชนิดข้อมูลตรรกะมีค่าเท็จ
	- (1)  $(Z > Y)$  OR  $(Z > Y)$  หลลัพธ์เป็นค่าเท็จ
		- (2)  $(X > Z)$  AND (Y>Z)  $\qquad \qquad$  ผลลัพธ์เป็นค่าจริง
		- (3) NOT Test ผลลพธั ์เป็นคาจร ่ ิง
	- (4)  $(X + Y/Z) \leq 2$  ผลลัพธ์เป็นค่าเท็จ
	- (5)  $(X = 2)$  OR  $(X = 3)$  ผลลัพธ์เป็นค่าจริง
	- (6)  $(X \le Z)$  OR  $(X = Y)$  ผลลัพธ์เป็นค่าจริง
	- (7)  $(Z < X)$  AND  $(X < Y)$  ผลลัพธ์เป็นค่าเท็จ
	- (8) (NOT Test) OR ((Y + Z) >= (X Z)) ผลลัพธ์เป็นค่าจริง
	- (9) NOT (Test OR ((Y + Z) >= (X Z))) ผลลัพธ์เป็นค่าเท็จ
	- (10) Test XOR NOT ((Y-Z)  $\langle$  > 1) ผลลัพธ์เป็นค่าเท็จ

**ทดสอบ 3.1** จงเขียนโปรแกรมด้วยเดลไฟเพื่อให้สามารถแสดงผลลัพธ์ทางจอภาพ ∕N ดังตัวคย่างที่ 3.2

## **3.3 คาสํ ่ังพนฐาน ื้**

คําสงั่ (statement) ในโปรแกรมภาษาปาสกาลและโปรแกรมบอร์แลนด์เดลไฟ แตละ่ คําสงตั่ ้องปิดท้ายด้วยเครื่องหมายอฒภาค ั (**;**) โดยคําสงถั่ กกู ําหนดให้ดําเนินงานได้2 รูปแบบ คือ คําสงเชั่ ิงเดี่ยวและคําสงเชั่ ิงโครงสร้าง

## **3.3.1 คาสํ ่ังเชิงเด่ยวี**

คําสงเชั่ ิงเดี่ยว (simple statement) เป็นคําสงประโยคเด ั่ ี่ยว โดยไม่มีคําสงอั่ ื่น ้ ร่วม ได้แก่ คำสั่งกำหนดค่า คำสั่งอ่านข้อมูล คำสั่งแสดงผล คำสั่งไปที่บรรทัด คำสั่งโพรซี่เยอร์ และคำสั่งว่าง

3.3.1.1 คำสั่งกำหนดค่า (assignment statement) คือ คำสั่งที่กำหนดค่า ให้กับตัวแปร ซึ่งนิยามได้ดังรูปแบบที่ 3.1 และแสดงการใช้งานดังตัวอย่างที่ 3.3

รูปแบบที่ 3.1

 $<$  ตัวแปร $> := <$ นิพจน์ $>$ ;

์ ตัวอย่างที่ 3.3 การใช้งานคำสั่งกำหนดค่า

 $X := 100;$  $Y := X+1$ ;  $Z := 0.5 * Base * High;$ 

์ ซึ่งในกรณีนี้ สามารถกำหนดให้การแสดงในคอมโพเนนท์หนึ่ง ๆ ได้

์ด้วยคำสั่งกำหนดค่า เช่น ดังตัวอย่างที่ 3.4

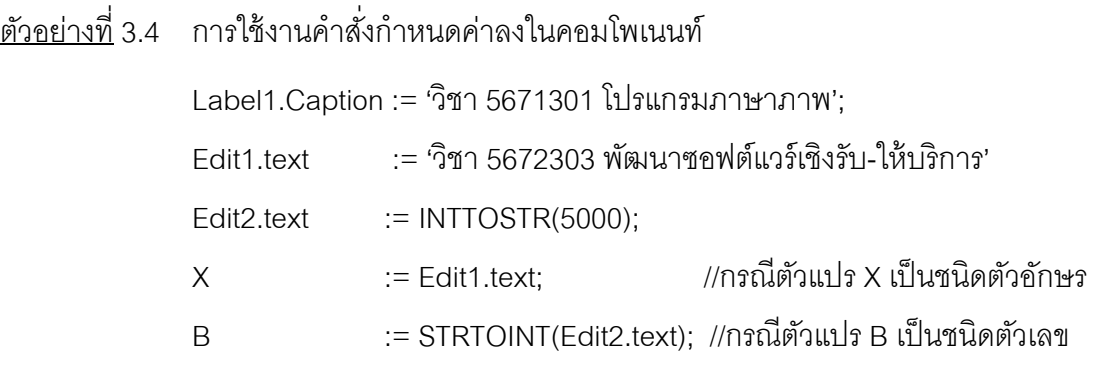

์ ซึ่งการกำหนดค่าดังกล่าวจึงเหมือนกับการใช้งานคำส<sup>ั่</sup>ง Read และ

Write ของโปรแกรมบอร์แลนด์เดลไฟผ่านคอมโพเนนท์เมื่อเกิดเหตุการณ์หนึ่ง ๆ หรือมีการเปลี่ยน สถานะของคอมโพเนนท์

## <u>ตัวอย่างที่</u> 3.6 ขั้นตอนวิธีสำหรับการคำนวณค่า X $^{\rm v}$

1. แสดงข้อความทางจอภาพ 'รับค่าเลขจำนวนเต็มและค่ายกกำลัง ';

f,

- 2. รับค่า X และ Y
- 3. เมื่อคลิกปุ่มผลลัพธ์ ให้คำนวณจากสูตร Exp(In(X)\*Y);
- 4. แสดงผลลัพธ์ที่ได้ทางจอภาพ

ี ผลลัพธ์ทางจอภาพของโปรแกรม (เมื่อส่งค่า X=2 และ Y=8) คือ

้รับค่าเลขจำนวนเต็มและค่ายกกำลัง : 2 8

 $2.00^{\circ}8.00 = 256.00$ 

**ทดสอบ 3.2** จงเขียนโปรแกรมด้วยเดลไฟเพื่อให้สามารถแสดงผลลัพธ์ทางจอภาพ ∕N ดังตัวคย่างที่ 3.6

3.3.1.2 โพซีเยอร์(**procedure** statement) คือ คําสงทั่ ี่เรียกใช้โพรซีเยอร์ หรือฟังก์ชัน ซึ่งเป็นส่วนหนึ่งของโปรแกรมย่อยที่สามารถสร้างขึ้นได้เองในโปรแกรม ลักษณะของ คําสั่งประกอบด้วยชื่อโพรซีเยอร์หรือฟังก์ชัน ตามด้วยรายชื่อตัวแปรหรือค่าข้อมูลที่ส่งไป ้ ประมวลผล แต่ถ้าโพรซีเยอร์หรือฟังก์ชันใดไม่ได้กำหนดตัวแปรสำหรับนำเข้าข้อมลหรือส่งผลลัพธ์ ้ ออกแล้ว คำสั่งโพรซี่เยอร์เพื่อเรียกใช้งานต้องไม่มีรายชื่อตัวแปรเหล่านั้นเช่นกัน ซึ่งนิยามได้ดัง ้ รูปแบบที่ 3.3 และแสดงการใช้งานดังตัวอย่างที่ 3.7

รูปแบบที่ 3.3

ชื่อโพรซีเยอร์ (< ค่าตัวแปรนำเข้าข้อมูลหรือส่งผลลัพธ์ออก >); ชื่อตัวแปรรับค่า := ชื่อฟังก์ชัน (< ค่าตัวแปรประมวลผล >);

์ ตัวอย่างที่ 3.7 การใช้งานคำส*ั่*งโพรซี่เยคร์

Sort(List); {วิธีการเรียกใช้โพรซีเยอร์}  $X := \text{Area}(R.H):$   $\{ \vec{R} \in \text{grad}(R,H) \}$ 

A := Copy('Rajabhat Lampang',10,7);

3.3.1.3 คำสั่งว่าง (empty statement) คือ คำสั่งที่ไม่มีการระบุใด ๆ ให้ ้ ปฏิบัติการโดยปล่อยให้เป็นที่ว่าง ดังนั้นรูปแบบการนิยามจึงไม่ต้องระบุคำส่งใด ๆ ทั้งสิ้น แต่ทั้งนี้ ์ ขึ้นอยู่กับใช้งานในคำส<sup>ั่</sup>งเชิงโครงสร้างแสดงได้ต่อไป แสดงการใช้งานตัวอย่างที่ 3.8

์ ตัวก<sub>็</sub>ย่างที่ 3.8 การใช้งานคำสั่งว่าง

**Begin End;**  While  $(a \le b)$  do; For  $i := 1$  to 100 do:

## **3.3.2 คาสํ ่ังเชิงโครงสร้าง**

์ คำสั่งเชิงโครงสร้าง (structured statement) เป็นคำสั่งที่มีลักษณะเป็น โครงสร้างโดยแต่ละคำสั่งอาจจะประกอบด้วยคำสั่งอื่น ๆ ร่วมอยู่ด้วย ได้แก่ คำสั่งเชิงประกอบ ้คำสั่งเงื่อนไข และคำสั่งกระทำซ้ำ

3.3.2.1 คำสั่งเชิงประกอบ (compound statement) คือ กลุ่มคำสั่งที่อยู่ ่ ระหว่างคำสำคัญ Begin และ End โดยกลุ่มคำสั่งเหล่านี้จะถูกคั่นด้วยอัฒภาค แต่เมื่อประมวลผล โปรแกรมแล้วจะถือว่าทุกคำส่่งในกลุ่มนั้นเป็นคำส่่งเดียว ซึ่งนิยามได้ดังรูปแบบที่ 3.4 และแสดง ึการใช้งานดังตัวกย่างที่ 3.9

รูปแบบที่ 3.4

 Begin  $<$ คำสั่งที่ 1; [,...,คำสั่งที่ n:1> End; ้ ตัวอย่างที่ 3.9 การใช้งานคำสั่งเชิงประกอบ Begin  $A := B$ ;  $B := C$ ;  $C := A$ ; End; Begin A := 10; B:= 1; For  $i := 1$  to A do B :=  $B^*A$ ; End;

้นคกจากนั้นยังสามารถใช้คำสั่งเชิงประกอบในสถานการณ์โดยให้ ้ปฏิบัติการกับกลุ่มคำส่งก็ต่อเมื่อเงื่อนไขเป็นจริงหรือเท็จ โดยกำหนดร่วมกับคำส่งเงื่อนไขหรือ ์ คำสั่งกระทำซ้ำ แสดงการใช้งานได้ดังตัวอย่างที่ 3.10

้ ตัวคย่างที่ 3.10 การใช้งานคำสั่งเชิงประกอบตามเงื่อนไข

 IF A< B Then Begin

 $X := A: A := B: B := X:$ 

End;

3.3.2.2 คำสั่งเงื่อนไข (conditional statement) คือ คำสั่งให้เลือกปฏิบัติ-ึการตามเงื่อนไขที่กำหนด โดยตรวจสอบพบว่าเงื่อนไขเป็นจริงให้ปฏิบัติการกับคำสั่งชุดหนึ่ง และ ถ้าเงื่อนไขเป็นเท็จให้ปฏิบัติการกับคำส่่งอีกชุดหนึ่งได้ ซึ่งคำส่งแบบเงื่อนไขมีให้เลือก 2 รูปแบบ ได้แก่ คําสงเง ั่ ื่อนไขแบบ IF...Then...Else และ คําสงเง ั่ ื่อนไขแบบ Case...Of

(1) คําสงเง ั่ ื่อนไขแบบ IF...Then...Else ใช้ในกรณีที่เลือกกระทํา เมื่อเงื่อนไขเป็นจริงจะให้ปฏิบตัิการอย่างหนึ่ง และเมื่อเงื่อนไขเป็นเท็จจะให้ปฏิบตัิการอีกอย่าง หนึ่ง ซึ่งนิยามได้ดังรูปแบบที่ 3.5 และแสดงการใช้งานคำสั่งในกรณีต่าง ๆ ดังตัวอย่างที่ 3.11 ถึง ์ตัวคย่างที่ 3.13

รูปแบบที่ 3.5

IF <เงื่อนไข> Then  $\hat{\epsilon}$ คำสั่งหรือกลุ่มคำสั่งเมื่อเงื่อนไขเป็นจริง $>$ [Else <คำสั่งหรือกลุ่มคำสั่งเมื่อเงื่อนไขเป็นเท็จ>];

ตวอย ั างท ่ ี่ 3.11 การใช้งานคําสงเง ั่ ื่อนไขแบบ IF…Then

 Var A,B, Big : Integer; Begin If A>B Then  $B$ ig := A: End;

ตัวอย่างที่ 3.12 การใช้งานคำสั่งเงื่อนไขแบบ IF…Then…Else

```
 Var A,B, Big : Integer; 
                 Begin 
                         If A>B Then 
                                Big := AElse Big := B; End; 
ตวอย ั างท ่ ี่ 3.13 การใช้งานคําสงเง ั่ ื่อนไขแบบ IF…Then…Else ซ้อนกนั
```
 Var Score : Integer; Begin Readln(Score); If Score>=80 Then Writeln('เกรด A') Else If Score >=60 Then Writeln('เกรด B') Else Writeln('เกรด C');

End;

จากตัวอย่างการใช้งานในกรณีข้างต้น นักเขียนโปรแกรม

สามารถนำมาประยุกต์ใช้เพื่อแก้ปัญหาที่ซับซ้อนได้ ดังโปรแกรมตัวอย่างที่ 3.14

<u>ตัวอย่างที่ 3</u>.14 โปรแกรมหาจำนวนที่มีค่าน้อยที่สุดในข้อมูล 3 จำนวน

```
 Program Find_Min(Input, Output); 
 Var A, B, C , Min : Integer; 
 Begin 
        Readln(A, B, C); 
        IF A \leq B Then Min := A Else Min := B:
        IF C \leq Min Then Min := C:
       Writeln('ค่าที่น้อยที่สดคือ ',Min);
 End. 
ี ผลลัพธ์ทางจอภาพจากโปรแกรม (เมื่อส่งค่า A = 6, B=10 และ C=3) คือ
                6 10 3 
               ค่าที่น้อยที่สุดคือ 3
```
**ทดสอบ 3.3** จงเขียนโปรแกรมด้วยเดลไฟเพื่อให้สามารถแสดงผลลัพธ์ทางจอภาพ ∕ ดังตัวคย่างที่ 3.14

(2) คําสงเง ั่ ื่อนไขแบบ Case ...Of ใช้ในกรณีที่มีการกําหนด ทางเลือกที่ใช้ในการตัดสินใจมีหลายเงื่อนไข การใช้คำสั่ง IF ซ้อนกันหลาย ๆ ชั้นอาจจะทำให้ โปรแกรมดูซับซ้อนและตรวจสอบยาก ดังนั้นเพื่อช่วยให้การเขียนโปรแกรมง่ายขึ้น โครงสร้างของ ภาษาจึงกำหนดให้ใช้คำสั่ง Case...of แทนการใช้ IF ซ้อนกันเพราะให้ผลลัพธ์ที่เหมือนกัน และยัง ทำให้เขียนโปรแกรมได้กระชับและเข้าใจได้ง่ายกว่า แต่มีข้อจำกัดบางประการเพราะสามารถ ิตรวจสอบค่าข้อมูลกับนิพจน์เดียวและใช้ได้กับชนิดข้อมูลชนิดอักขระ ตรรกะ และเลขจำนวนเต็ม เท่านั้น ซึ่งนิยามได้ดังรูปแบบที่ 3.6 และแสดงการใช้งานดังตัวอย่างที่ 3.15

รูปแบบที่ 3.6

Case <นิพจน์> Of

....

 $\epsilon<$ ค่าของนิพจน์ 1> :  $\epsilon$ คำสง่เมื่อตรงกับค่าของนิพจน์ 1>  $\epsilon$ ค่าของนิพจน์ 2> :  $\epsilon$ คำสั่งเมื่อตรงกับค่าของนิพจน์ 2>

 $\epsilon$ ค่าของนิพจน์ N>  $\cdot$   $\epsilon$ คำสั่งเมื่อตรงกับค่าของนิพจน์ N>

Else

 $\hat{\epsilon}$  <คำสั่งเมื่อไม่ตรงกับค่าของนิพจน์ใด>

End;

ตวอย ั างท ่ ี่ 3.15 การใช้งานคําสงเง ั่ ื่อนไขแบบ Case…Of

Var Scale : Integer; Begin Case Scale Of 0 : Writeln('Low'); 1 : Writeln('Medium'); Else Writeln('High'); End; End;

้ บางกรณีที่มีค่าของนิพจน์ที่ทำงานซ้ำกัน สามารถระบุอยู่ใน

้ บรรทัดเดียวกันแล้วคั่นด้วยเครื่องหมายจุลภาค หรือกำหนดเป็นช่วงข้อมูลด้วยเครื่องหมายจุดจุด ึ จุด(…) แสดงการใช้งานดังตัวอย่างที่ 3.16 และสามารถนำมาประยุกต์ใช้ในการเขียนโปรแกรมดัง ์ตัวคะ|่างที่ 3.17

้<u>ตัวอย่างที่</u> 3.16 การใช้งานคำสั่งเงื่อนไขแบบ Case...Of

Var Score : Integer; Begin Case Score Of 80..100 : Writeln('เกรด A'); {คะแนนระหวาง่ 80-100} 60..79 : Writeln('เกรด B'); {คะแนนระหวาง่ 60-79} Else Writeln('เกรด C'); End; End;

้ ตัวอย่<u>างที่</u> 3.17 โปรแกรมคำนวณหาภาษีตามอัตราสินทรัพย์

**Program** Taxes(Input, Output);

 Var Category , Value : Integer; Rate, Tax : Real;

#### Begin

**End.** 

Readln(Value); Category := Value Div 1000; IF Category  $> 6$  Then Category := 6; Case Category of  $0.1$  : Rate := 0.03: 2 : Rate :=  $0.04$ ;  $3, 4, 5$  : Rate := 0.05; 6 : Rate :=  $0.06$ : End; Tax := Value  $*$  Rate;  $WriteIn('$  มลค่าสินทรัพย์ = ',Value); Writeln(' ชําระภาษี= ',Tax:12:2);

ี ผลลัพธ์ทางจอภาพจากโปรแกรม (เมื่อส่งค่า Value = 6500) คือ

**6500** มูลค่าสินทรัพย์ = 6500 ชําระภาษี= 390

> **ทดสอบ 3.4** จงเขียนโปรแกรมด้วยเดลไฟเพื่อให้สามารถแสดงผลลัพธ์ทางจอภาพ ∕N ดังตัวอย่างที่ 3.17

3.3.2.3 คำสั่งกระทำซ้ำ (repetitive statement) คือ คำสั่งให้โปรแกรม ี ปฏิบัติการกับกลุ่มคำสั่งซ้ำกันหลาย ๆ รอบ โดยมีการระบุช่วงการปฏิบัติการที่เป็นวงวน (loop) ์ โดยคำสั่งแบ่งเป็น 3 <sub>มี</sub>ปแบบ ได้แก่ คำสั่ง While…Do คำสั่ง Repeat…Until และคำส*ั่*ง For…To/DownTo..Do

(1) คำสั่ง While...Do คือ คำสั่งกระทำซ้ำโดยต้องตรวจสอบ เงื่อนไขที่อยู่หลัง While ก่อนดำเนินการใด ถ้าเงื่อนไขเป็นจริงจึงสามารถทำตามคำสั่งที่กำหนดไว้ ้ หลัง Do ได้ภายในขอบเขตวงวนที่กำหนด และเมื่อจบคำสั่งให้กลับมาตรวจสอบเงื่อนไขอีก และให้ ้ ดำเนินการในลักษณะเช่นนี้จนกว่าเงื่อนไขเป็นเท็จหรือกล่าวได้ว่า กลุ่มคำส่่งหลัง Do จะถูก ู ปฏิบัติการซ้ำกันจนกระทั่งเงื่อนไขของ While เป็นเท็จ ซึ่งนิยามได้ดังรูปแบบที่ 3.7 แสดงการใช้ งานดังตัวอย่างที่ 3.18 และเมื่อนำมาประยุกต์ใช้งานโปรแกรมสามารถแสดงได้ดังตัวอย่างที่ 3.19

รูปแบบที่ 3.7

While <เงื่อนไข> Do ่<คำสั่งภายในวงวน>:

ตวอย ั างท ่ ี่ 3.18 การใช้งานคําสงั่ While…Do

```
While A < B do B := B-A;
While i \leq 100 Do
Begin 
        Sum := Sum + i; i := i + 1;
End
```
<u>ตัวอย่างที่</u> 3.19 โปรแกรมหาค่าหารร่วมมาก (หรม.) ของจำนวนเต็ม 2 จำนวน

```
 Program Gcd(Input, Output); 
Var A, B : Integer;
 Begin 
       Readln(A, B); 
       While A \leq B \BoxIF A > B Then A := A - BElse B := B-A;
       Write('P_1' หรม. = '.A):
 End. 
ี ผลลัพธ์ทางจอภาพจากโปรแกรม (เมื่อส่งค่าเลขจำนวนเต็ม A = 10
และ B = 15) คือ
                 10 15 
                คา่ หรม. = 5
```
**ทดสอบ 3.5** จงเขียนโปรแกรมด้วยเดลไฟเพื่อให้สามารถแสดงผลลัพธ์ทางจอภาพ ⚠ ดังตักคะ่างที่ 3.19

(2) คำสั่ง Repeat...Until คือ คำสั่งกระทำซ้ำโดยปฏิบัติการกลุ่ม คำสั่งตามขอบเขตของวงวนตั้งแต่คำสั่ง Repeat จนกระทั่งถึง Until ด้วยวิธีการตรวจสอบเงื่อนไขที่ ้ อยู่หลัง Until ถ้าเงื่อนไขเป็นเท็จให้ย้อนกลับไปเริ่มปฏิบัติการกับคำส่งที่อยู่หลัง Repeat ใหม่ แต่ ้ถ้าเงื่อนไขเป็นจริงให้หยุดการทำงานซ้ำและออกจากวงวน หรือกล่าวได้ว่ากลุ่มคำสั่งที่อยู่ระหว่าง Repeat และ Until จะถูกปฏิบัติการซ้ำกันจนกระทั่งเงื่อนไขของ Until เป็นจริง ซึ่งนิยามได้ดัง ้ รูปแบบที่ 3.8 แสดงใช้งานดังตัวอย่างที่ 3.20 และเมื่อนำมาเขียนโปรแกรมสามารถแสดงได้ดัง ตัวคะ|่างที่ 3.21

รูปแบบที่ 3.8

Repeat

่<คำสั่งภายในวงวน> Until <เงื่อนไข> ;

ตวอย ั างท ่ ี่ 3.20 การใช้คําสงั่ Repeat...Until

```
Repeat B := B-A Until A \ge B Repeat 
        Sum := Sum + i;i := i + 1:
Until (i > 100);
```
์ ตัวอย่า<u>งที่</u> 3.21 โปรแกรมหาค่าเฉลี่ยของจำนวน N จำนวน

**Program** Mean(Input, Output);

Var X, Sum, Mean : Real;

N, Count : Integer;

Begin

Sum  $:= 0.0$ : Count  $:= 0$ :  $W$ rite(' กรุณาระบุตัวเลขที่มีค่ามากกว่า 0 เท่านั้น = '); Readln(N);

Repeat

Readln(X);

```
Sum := Sum+X:
```

```
Count := Count+1;
```

```
Until (Count = N):
```

```
Mean := Sum/N;
```

```
์ Writeln('ค่าเฉลี่ยของเลข '.N.' จำนวน คือ '.Mean:7:3);
```
End.

ี ผลลัพธ์ทางจอภาพจากโปรแกรม (เมื่อส่งค่า N = 5 และ X = 1.2,3,4,5) คือ

```
ึกรุณาระบุตัวเลขที่มีค่ามากกว่า 0 เท่านั้น =5
 1 
 2 
 3 
 4 
 5 
            ้ค่าเฉลี่ยขคงเลข 5 จำนวน คือ 3.000
```
**ทดสอบ 3.6** จงเขียนโปรแกรมด้วยเดลไฟเพื่อให้สามารถแสดงค่าเฉลี่ยของเลขทาง ∕ ็จคภาพ โดยกำหนดให้รับค่าตัวเลขในคอมโพเนนท์เดียวกัน ดังตัวอย่างที่ 3.21

(3) คำสั่ง For...To/DownTo..Do คือ คำสั่งกระทำซ้ำโดยปฏิบัติ-การตามคําสงหล ั่ งั Do และปฏิบตัิการซําก้ นเป ั ็นจํานวนคงที่ โดยมีตวแปรท ั ี่กําหนดอย่หลู งั For ้ เป็นตัวนับจำนวนรอบ ดังนั้นตัวแปรดังกล่าวต้องมีชนิดข้อมูลเป็นจำนวนเต็มเท่านั้น \_ ซึ่งจะเริ่ม นับตั้งแต่ค่าของนิพจน์เริ่มต้น <ค่าเริ่มต้น> และจะเพิ่มขึ้นรอบละ 1 ค่า เมื่อใช้คำสำคัญว่า To แต่ หากใช้คำสำคัญว่า DownTo แต่ละรอบจะถูกลดที่ละ 1 ค่า จนกระทั่งถึงค่าของนิพจน์สิ้นสุด <ค่าสิ้นสุด> ซึ่งนิยามได้ดังรูปแบบที่ 3.9 แสดงการใช้งานดังตัวอย่างที่ 3.22 และสามารถนำมา เขียนโปรแกรมดังตัวคย่างที่ 3.23

รูปแบบที่ 3.9

```
{กระทำซ้ำโดยนับจำนวนรอบเพิ่มขึ้นที่ละ 1}
\mathsf{For} <ตัวแปร> := <ค่าเริ่มต้น> To <ค่าสิ้นสุด> Do
        \langleคำสั่งภายในวงวน>:
```

```
{กระทําซําโดยน ้ บจั ํานวนรอบลดลงที่ละ 1}
\mathsf{For} < \stackrel{\sim}{{\mathfrak{M}}}วแปร> := < \stackrel{\sim}{{\mathsf{A}}}าเริ่มต้น> DownTo < \stackrel{\sim}{{\mathsf{A}}}าสิ้นสุด> Do
              \langleคำสั่งภายในวงวน>:
```
ตวอย ั างท ่ ี่ 3.22 การใช้งานคําสงั่ For..To/DownTo…Do

For  $i := 1$  To 10 Do Writeln(i):

For k := i DownTo j Do

Begin

Readln(X)

 $Sum := Sum+X;$ 

End;

## <u>ตัวอย่างที่</u> 3.23 โปรแกรมการสร้างรูปสามเหลี่ยมจากสัญลักษณ์ ★

**Program** Dawning;

Var i, j, n : Integer;

Begin

 $n := 5$ :

For i := n DownTo 1 Do

Begin

for  $i := 1$  to i do Write( $\star$ ):

Writeln;

End;

End.

้ ผลลัพธ์ทางจอภาพจากโปรแกรม คือ

\*\*\*\*\*\* ★★★★ ★★★ ★★  $\star$ 

> **ทดสอบ 3. 7** จงเขียนโปรแกรมด้วยเดลไฟเพื่อให้สามารถแสดงผลลัพธ์ทางจอภาพ ∕N ดังตัวกย่างที่ 3.23 โดยแสดงผ่านคอมโพเนนท์ Label 5 ตัว

## **3.4 การกาหนดแถวล ํ าดํ บั**

่ ในโปรแกรมภาษาทั่วไปสามารถกำหนดตัวแปรให้เก็บค่าข้อมลมากกว่า 1 ค่าได้ด้วย การกำหนดรูปชนิดข้อมูลให้เป็นแถวลำดับด้วยคำส<sup>ั่</sup>ง Array ตามด้วยขอบเขตของดัชนีซึ่งเป็นตัว ี่ ชี้บอกลำดับและชนิดข้อมูลที่ต้องการเก็บในสมาชิกของแถวลำดับนั้น โดยการกำหนดแถวลำดับ ้ อาจนิยามไว้ในส่วน Type หรือ Var ได้ สำหรับขอบเขตของดัชนีสามารถกำหนดผ่านตัวแปรได้ แต่ ์ ต้องกำหนดค่าตัวแปรนั้นมาก่อนในแบบค่าคงที่ (constant) นอกจากนี้ดัชนีอาจจะเป็นอักขระหรือ ้ มีชนิดข้อมูลที่กำหนดขึ้นเองได้ แถวลำดับโดยปกติสามารถกำหนดเป็นมิติ (dimension) ได้

ี มากกว่า 1 มิติ จึงมีชื่อเรียกแถวลำดับตามมิติ ได้แก่ แถวลำดับ 1 มิติ แถวลำดับ 2 มิติ และ แถว ้ลำดับ 3 มิติ

#### **3.4.1 การกาหนดแถวล ํ าดํ บั 1 มิติ**

ี แถวลำดับ 1 มิติ คือการกำหนดตัวแปรเพื่อจัดเก็บค่าข้อมูลที่ถูกจัดเรียงใน ้ หน่วยความจำอย่างต่อเนื่องตามลำดับ โดยกำหนดขอบเขตของดัชนีเพียงช่วงเดียวเท่านั้น และ ้จำนวนสมาชิกพิจารณาจากค่าที่กำหนดในขอบเขตล่างและขอบเขตบนของดัชนี ซึ่งนิยามได้ดัง รูปแบบที่ 3.10 และแสดงการใช้งานดังตัวอย่างที่ 3.24

รูปแบบที่ 3.10

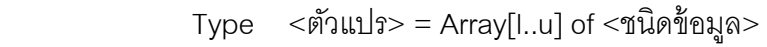

- $Var$  <ตัวแปร> : Array[l..u] of <ชนิดข้อมูล>
- โดยที่ I หมายถึงขอบเขตล่างของมิติ (lower bound) u หมายถึงขอบเขตบนของมิติ(upper bound) (Aaron & Moshe, 1986, p.23)

<u>ตัวอย่างที่</u> 3.24 การใช้กำหนดแถวลำดับ 1 มิติ

Conts min = 1; max = 7;

Type Weekday = (Mon, Tue, Wed, Thu, Fri, Sat, Sun);

List  $=$  Array $[1..100]$  of Real;

- Var Week : Array[1..7] of Weekday;
	- a : Array[1..100] of Real;
	- b : Array[min..max] of Integer;

ิจากตัวอย่างที่ 3.24 การกำหนดข้างต้นจะได้ค่าข้อมูลผลลัพธ์ของตัวแปรแถว-

้ ลำดับ สามารถคธิบายได้ดังต่อไปนี้

3.4.1.1 แถวลําดบั List มีจํานวน 100 สมาชิก คือ List[1], List[2],..., List[100] สามารถเก็บค่าข้อมูลเป็นจำนวนจริงโดยอ้างอิงจากลำดับสมาชิก เช่น List[50] := 45.11 หมายถึงแถวลําดบั List สมาชิกตวทั ี่50 เก็บคา่ 45.11 ไว้

3.4.1.2 แถวลําดบั Week มีจํานวน 7 สมาชิก คือ Week[1], Week[2],..., Week[7] สามารถเก็บข้อมูลแบบเดียวกับที่กำหนดให้กับ Weekday โดยอ้างอิงจากลำดับสมาชิก เช่น Week[3] := Wed; หรือ Week[6] := Sat;

3.4.1.3 แถวลําดบั a มีจํานวน 100 สมาชิก คือa[1], a[1],..., a[100] โดย เก็บค่าข้อมลเป็นจำนวนจริงเช่นเดียวกับแถวลำดับ List

3.4.1.4 แถวลําดบั b มีจํานวน 7 สมาชิก คือ b[1], b[2],..., b[7] โดยเก็บ ค่าข้อมูลเป็นจำนวนเต็ม

**ทดสอบ 3.8** จงเขียนโปรแกรมด้วยเดลไฟเพื่อให้สามารถรับชื่อนักศึกษาในห้องเรียน ∕N จํานวน 10 ชื่อเมื่อรับครบถ้วนให้แสดงทางจอภาพ

**ทดสอบ 3.9** จงเขียนโปรแกรมด้วยเดลไฟเพื่อให้สามารถรับคะแนนสอบของนกศั ึกษา  $\mathcal{A}$ ในห้องเรียนจํานวน 10 ครัง้ เมื่อรับครบถ้วนให้คํานวณหาค่าเฉลี่ยและ แสดงทางจอภาพ

#### **3.4.2 การกาหนดแถวล ํ าดํ บั 2 มิติ**

ี แถวลำดับ 2 มิติ คือการกำหนดตัวแปรเพื่อจัดเก็บค่าข้อมูลที่ถูกจัดเรียงใน หม่ายความจำคย่างต่อเนื่องตามลำดับ โดยกำหนดขอบเขตของดัชนีไว้ 2 ตัวตามมิติและจำนวน ี่ สมาชิกพิจารณาจากค่าที่กำหนดในขอบเขตล่างและขอบเขตบนของดัชนีตัวที่ 1 และดัชนีตัวที่ 2 ู้ซึ่งโปรแกรมภาษาปาสกาลกำหนดให้ดัชนีตัวที่ 1 อ้างถึงแถวของแถวลำดับและดัชนีตัวที่ 2 อ้างถึง ์ คอลัมน์ของแถวลำดับ จึงนิยามได้ดังรูปแบบที่ 3.11 และแสดงการใช้งานดังตัวอย่างที่ 3.25 รูปแบบที่ 3.11

> Type  $\leq$ ตัวแปร>=Array[l $_{1}$ ..u<sub>1</sub>]<sub>2</sub>..u<sub>2</sub>] of  $\leq$ ประเภทข้อมูล>  $Var \leq \tilde{\emptyset}$ วแปร>: Array[l $_1..u_1, l_2..u_2$ ] of <ประเภทข้อมูล>

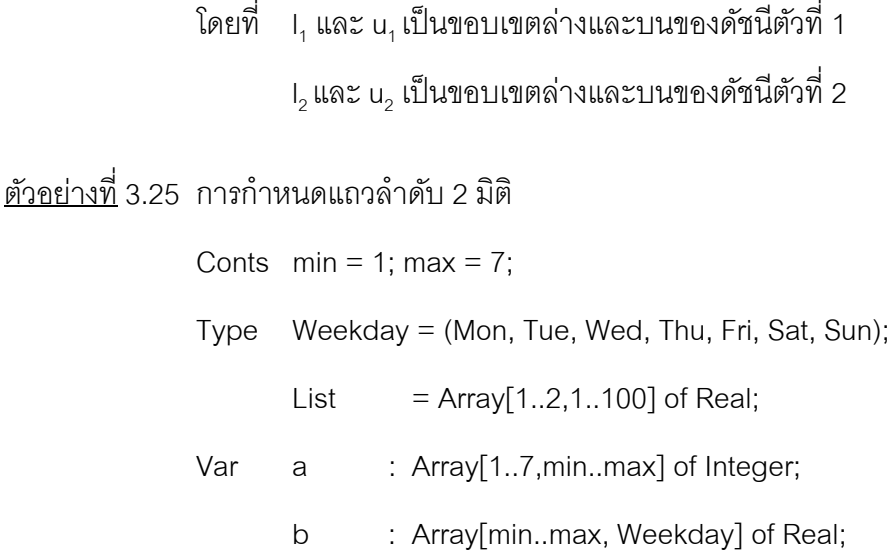

์ จากตัวอย่าง 3.25 การกำหนดข้างต้นจะได้ค่าข้อมูลผลลัพธ์ของตัวแปรแถว-้ ลำดับ 2 มิติ สามารถคลิบายได้ดังต่อไปนี้

3.4.2.1 แถวลําดบั List มีจํานวน 200 สมาชิก คือ List[1,1], List[1,2],...,List[1,100], List[2,1], List[2,2],..., List[2,100] และสามารถเก็บค่าข้อมูลเป็น ี จำนวนจริงโดยอ้างอิงจากลำดับสมาชิกตามขอบเขตดัชนีตัวที่ 1 และขอบเขตดัชนีตัวที่ 2 เช่น List[1,50] := 45.11 หมายถึง แถวลำดับ List สมาชิกแถวที่ 1 คอลัมน์ที่ 50 เก็บค่า 45.11 ไว้

3.4.2.2 แถวลําดบั a มีจํานวน 49 สมาชิก คือa[1,1], a[1,2], ..., a[1,7], a[2,1], a[2,2], ..., a[2,7], a[3,1], a[3,2], ..., a[3,7], a[4,1], a[4,2], ..., a[4,7], a[5,1], a[5,2], ..., a[5,7], a[6,1], a[6,2], ..., a[6,7], a[7,1], a[7,2], ..., a[7,7]

3.4.2.3 แถวลำดับ b มีจำนวน 49 สมาชิก คือ b[1,Mon], b[1,Tue]..... b[1,Sun], b[2,Mon], b[2,Tue],..., b[2,Sun], b[3,Mon], b[3,Tue],..., b[3,Sun], b[4,Mon], b[4,Tue],..., b[4,Sun], b[5,Mon], b[5,Tue],..., b[5,Sun], b[6,Mon], b[6,Tue],..., b[6,Sun], b[7,Mon], b[7,Tue],..., b[7,Sun]

่ ในการกำหนดตัวแปรสำหรับเก็บข้อความ หรืออักขระที่มีมากกว่า 1 ตัวนั้น โปรแกรมภาษาปาสกาลมาตรฐานไม่ได้กําหนดไว้อย่างไรก็ตามหากต้องการใช้ตัวแปรใน โปรแกรมแล้ว สามารถกำหนดชนิดข้อมูลโดยใช้แถวลำดับเข้ามาช่วย ดังเช่น

Var name : array[1..30] of char;

้ สำหรับการกำหนดดังกล่าว ตัวแปร name สามารถจัดเก็บตัวคักขระได้ 30 ตัว ้ สำหรับโปรแกรมภาษาปาสกาลที่พัฒนาใหม่และโปรแกรมบอร์แลนด์เดลไฟ พบว่ามีการพัฒนา ืชนิดข้อมูลเพื่อจัดเก็บกลุ่มอักขระดังกล่าวขึ้นใหม่ในชื่อว่าสายอักขระโดยใช้คำสำคัญว่า String ดังเช่น

Var name : String[30];

Var name : String; {ในโปรแกรมบอร์แลนด์เดลไฟ}

หรือหากไม่ระบุขนาดของสายอักขระ หมายความว่าสามารถจัดเก็บตัวอักขระ ได้ตามมาตรฐานแอสกีคือ 255 ตัวอักขระ

**ทดสอบ 3.10** จงเขียนโปรแกรมด้วยเดลไฟเพื่อให้สามารถรับชื่อ และอายของนักศึกษา ∕N ในห้องเรียนจํานวน 10 ชื่อเมื่อรับครบถ้วนให้แสดงทางจอภาพ

**ทดสอบ 3.11**จงเขียนโปรแกรมด้วยเดลไฟเพื่อให้สามารถรับชื่อและคะแนนสอบของ ∕N ึนักศึกษาในห้องเรียนจำนวน 10 ครั้ง เมื่อรับครบถ้วนให้แสดงชื่อและ ้ คะแนนของนักศึกษาที่มีคะแนนมากที่สุดและน้อยที่สุดทางจอภาพ

้ อย่างไรก็ตาม แถวลำดับ 2 มิติมีการใช้งานกันมากเพราะมีรูปแบบการจัดเก็บ ี่ที่พบเห็นในชีวิตประจำวัน อาทิเช่น สมุดบัญชี คะแนนสอบของนักศึกษาหรือการประยุกต์ทาง ิ คณิตศาสตร์ เช่น การคำนวณเมตริกซ์ เป็นต้น แสดงได้ดังโปรแกรมตัวอย่างที่ 3.26

<u>ตัวอย่างที่</u> 3.26 โปรแกรมหาผลรวมแต่ละแถว แต่ละหลักของเมตริกซ์ขนาด 5x5

**Program** Row\_Col\_Sum(Input, Output);

Type  $\text{matrix} = \text{Array}[1..5,1..5] \text{ of Integer};$  Var a : matrix; row, col : Array[1..5] of Integer; i, j : Integer; Begin For  $i := 1$  to 5 do Begin

```
row[i] := 0;col[i] := 0;End; 
Writeln('รับค่า Matrix a ');
For i := 1 to 5 do
Begin 
        For j := 1 to 5 do Begin Read(a[i,j]); Write(''); End;
        Writeln; 
 End; 
For i := 1 to 5 do
        For j := 1 to 5 do row[i] := row[i]+a[i,j];
For j := 1 to 5 do
        For i := 1 to 5 do col[j] := col[j]+a[i,j];
Writeln('ผลรวมของแถว '); 
For i := 1 to 5 do Write(row[i],' ');
Writeln;Writeln('ผลรวมของหลกั '); 
For j := 1 to 5 do Write(col[j],' ');
```
#### End.

<u>ผลลัพธ์ทางจอภาพจากโปรแกรม (เมื่อจัดเก็บค่าแถวลำดับ a จำนวน 2</u>5 สมาชิก) คือ

รับคา่ Maxtrix a

```
1 2 3 4 5 
 1 2 3 4 5 
 1 2 3 4 5 
 1 2 3 4 5 
 1 2 3 4 5 
 ผลรวมของแถว 15 15 15 15 15 
 ผลรวมของหลกั 5 10 15 20 25
```
**ทดสอบ 3.12**จงเขียนโปรแกรมด้วยเดลไฟเพื่อให้สามารถแสดงผลลัพธ์ทางจอภาพ

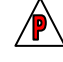

ดังตัวคย่างที่ 3.26

## **3.5 การดบี กและจ ั ัดการกับข้อผิดพลาด**

้การพัฒนาแคพพลิเคชันหนึ่งขึ้นมา แม้จะมีการคอแบบและใช้ความระมัดระวังในการ เขียนโปรแกรมอย่างดีแล้วก็ยังมีความเป็นไปได้ที่การทำงานของโปรแกรมที่ได้จะไม่เป็นไปตาม ้ ความต้องการของผู้ใช้งาน ดังนั้นการตรวจสอบหาข้อผิดพลาดของโปรแกรมหรือที่เรียกกันว่าดีบัก โปรแกรมจึงเป็นส่วนสำคัญที่จะทำให้โปรแกรมมีความถูกต้องสมบูรณ์ยิ่งขึ้น

้เดลไฟมีเครื่องมือช่วยในการตรวจสอบข้อผิดพลาดที่เกิดขึ้นในโปรแกรม ซึ่งช่วยให้ผู้เขียน โปรแกรมสามารถแก้ไขข้อผิดพลาดต่าง ๆ ได้ง่าย นอกจากนีย้ังมีคําสั่งที่สามารถระบุไว้ใน โปรแกรมเพื่อตรวจสอบและจัดการกับข้อผิดพลาดที่อาจเกิดขึ้นในขณะรันโปรแกรมด้วย โดยปกติ ข้อผิดพลาดของโปรแกรม สามารถแบ่งได้ 3 ประเภท

**1. Compile Error** 

คือข้อผิดพลาดที่เกิดขึ้นในขณะคอมไฟล์โปรแกรม สาเหตุจากการเขียนโปรแกรมผิด ไวยากรณ์ เช่น ไม่มีเครื่องหมาย ; เมื่อจบคำสั่งหรือมีการเรียกใช้ตัวแปรที่ไม่ได้ ประกาศไว้ก่อน เป็นต้น การแก้ไขทําได้ง่ายเพราะในขณะคอมไฟล์โปรแกรมถ้าเกิด ข้อผิดพลาดประเภทนี้ เดลไฟจะเลื่อนไปอยู่ที่บรรทัดที่ผิด พร้อมกับแสดงสาเหตุของ ้ข้อผิดพลาดที่เกิดขึ้นไว้ในกรอบด้านล่างของวินโดว์โค้ดเอดิเตอร์

**2. Run-Time Error** 

้ คือข้อผิดพลาดที่เกิดขึ้นในขณะที่โปรแกรมทำงาน โดยที่คำสั่งต่าง ๆ เขียนไว้อย่าง ถูกต้องตามหลักไวยากรณ์แล้ว ตัวอย่างข้อผิดพลาดประเภทนี้ได้แก่ การหารด้วยศูนย์ หรือลบข้อมูลใน ListBox ที่ไม่มีข้อมูล เป็นต้น โดยเดลไฟจะแจ้งข้อผิดพลาดด้วย ไดอะล๊อกซ์บ๊อกซ์

**3. Logic Error** 

์ คือข้อผิดพลาดที่เกิดขึ้นโดยที่การเขียนคำสั่งในโปรแกรมถูกต้องแล้ว แต่การทำงาน ้ ของโปรแกรมให้ผลลัพธ์ไม่ตรงกับที่ต้องการ เช่น อาจจะกำหนดคำสั่งให้ทำงานไม่ ้ ครบ ดังตัวอย่างโปรแกรมต่อไปนี้

## **การตรวจสอบข้อผิดพลาด**

สําหรับข้อผิดพลาดประเภท Compile Error สามารถตรวจสอบได้ในขณะออกแบบและ กำลังคอมไฟล์โปรแกรม ส่วนข้อผิดพลาดประเภท Run-Time Error หรือ Login Error นั้นจะต้อง ิตรวจสอบหาข้อผิดพลาดได้ในขณะรันโปรแกรมเท่านั้น โดยใช้เครื่องมือในการตรวจสอบหรือที่ เรียกว่า ดีบักเกอร์ (debugger) ซึ่งมีการทำงานหลายอย่าง ดังนี้

- **1. เลือก Run to Cursor**
- 2. การใช้ Trace Into
- 3. การใช้ Trace to Next Source Line
- 4. การใช้ Run Until Return
- 5. การใช้ Step Over
- 6. การใช้เบรคพอยท์ (Breakpoint)
- **7. การใช้ Program Pause**
- **8. การใช้ Program Reset**
- 9. การใช้ Watch
- 10. การใช้ Evaluate/Modify
- 11. การใช้ Call Stack

## **3.6 กรณีตวอย ั ่าง**

## **3.6.1 การกาหนดต ํ วแปร ั และรูปแบบภาษา**

้ ภาษาออปเจ็คปาสคาล เป็นภาษาที่สามารถใช้ตัวอักษรพิมพ์เล็กหรือใหญ่ก็ได้ ในการเขียน ซึ่งจะมีความหมายเหมือนกัน และไม่จำกัดว่าจะต้องอยู่ในบรรทัดเดียวกัน เพียงแต่ ้ต้องเขียนให้ถูกต้องตามหลักไวยากรณ์ของภาษาเท่านั้น โดยที่แต่ละคำสั่งจะต้องปิดท้ายด้วย เครื่องหมาย ; (semi-colon)

กรณีตัวอย่างการกำหนดค่าให้กับออปเจ็ค

PROCEDURE TForm.Button1CLICK(SENDER : TOBJECT);

BEGIN

Label1.Caption := ' **ยนดิ ที่ไดี ้รู้จัก !!**';

END;

<u>กรณีตัวอย่างการกำหนดค่าให้กับออปเจ็ค</u>

PROCEDURE TForm.Button1CLICK(SENDER : TOBJECT);

BEGIN

Label1.Caption := ' **ยนดิ ที่ไดี ้รู้จัก !!**'+Edit1.text+' และ '+Edit2.text;

END;

<u>กรณีตัวอย่างการกำหนดตัวแปร</u>

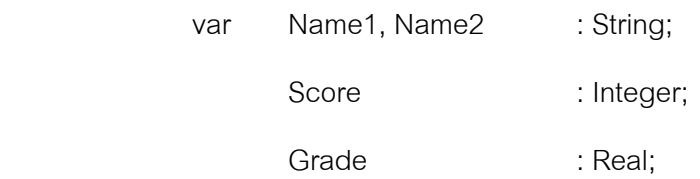

## **3.6.2 โพรซีเยอร์และฟังก์ชันท่ควรร ี ู้จักในบอร์แลนด์เดลไฟ**

้สำหรับการควบคุมการใช้งานโปรแกรมภาษา บางขณะอาจจำเป็นต้องสร้าง ์ โพรซีเยอร์และฟังก์ชันขึ้นมาเอง เพื่ออำนวยความสะดวกในการใช้งานกรณีที่มีการใช้บ่อยครั้ง แต่ ้ บางครั้งโพซีเยอร์หรือฟังกัชันที่ถูกเตรียมใช้เฉพาะงานอาจมีให้บริการไว้ในโปรแกรมภาษาอยู่แล้ว ดังนั้นผู้ใช้งานสามารถเรียกใช้งานได้ตามรูปแบบของแต่ละโพซีเยอร์หรือฟังก์ชันนั้น ๆ ซึ่งในบอร์ ้แลนด์เดลไฟได้เตรียมโพซีเยอร์และฟังก์ชันไว้มากมาย จึงขอนำเสนอเฉพาะที่ใช้งานบ่อยครั้ง เท่านั้น ดังต่อไปนี้

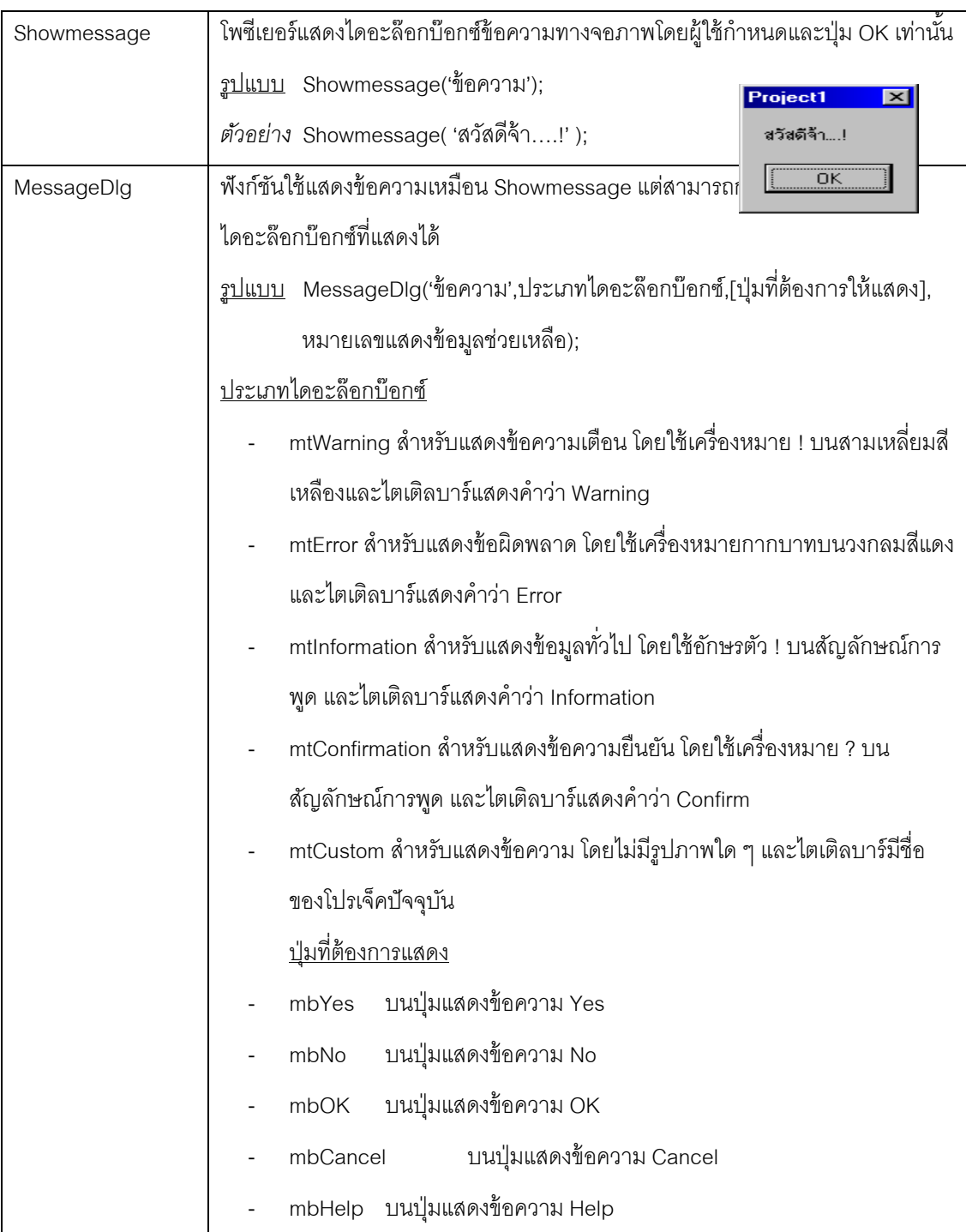

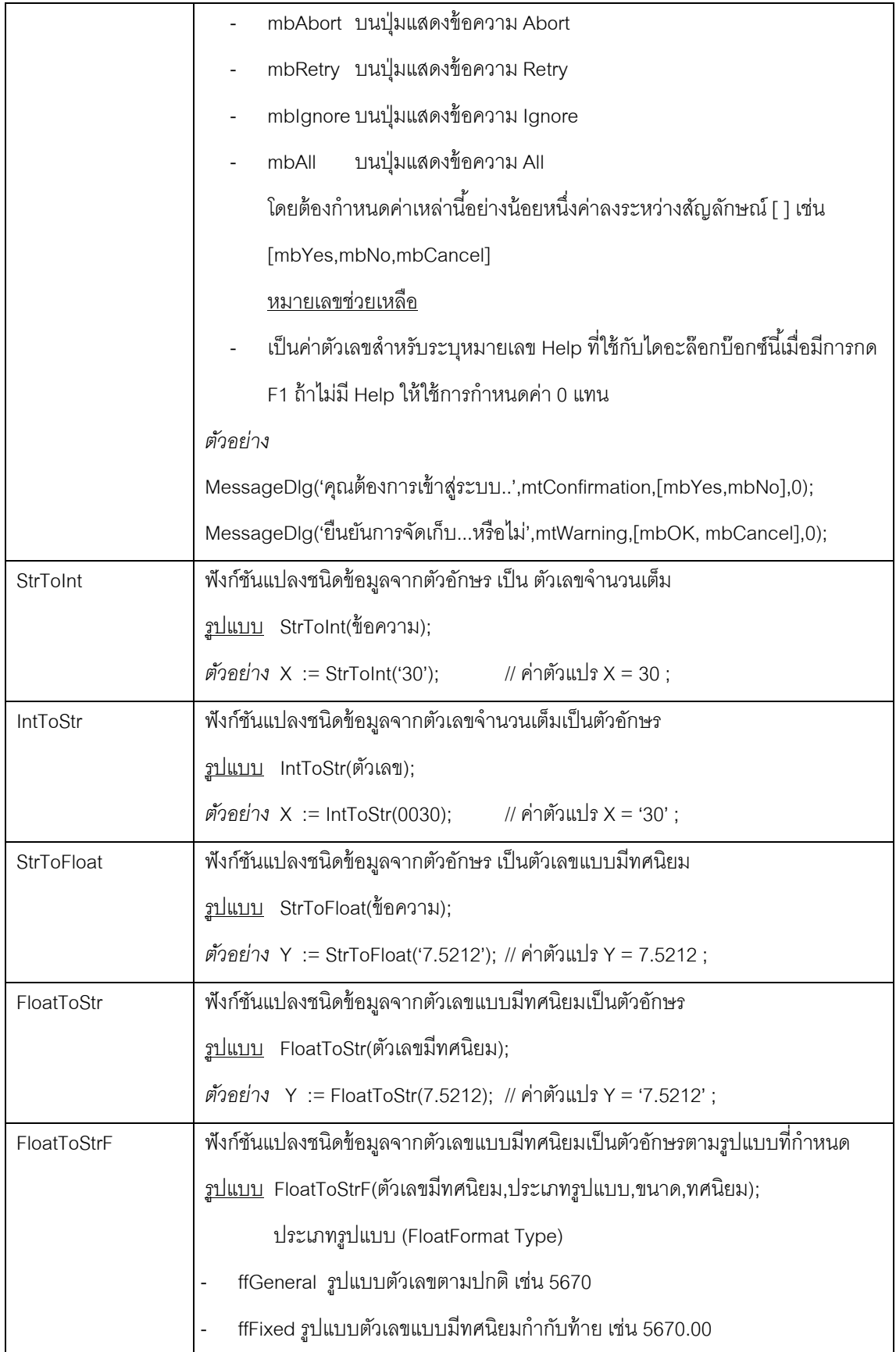

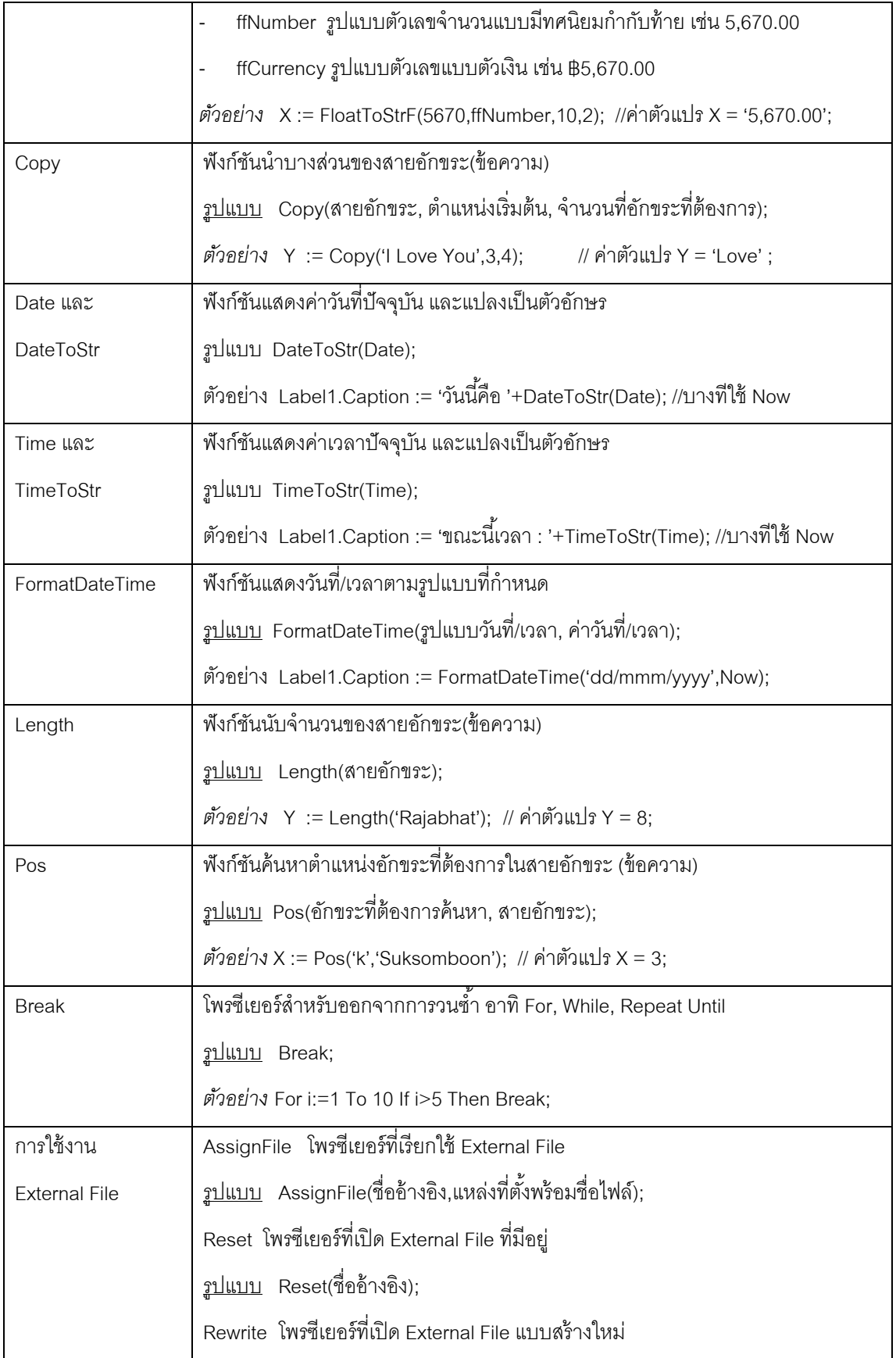

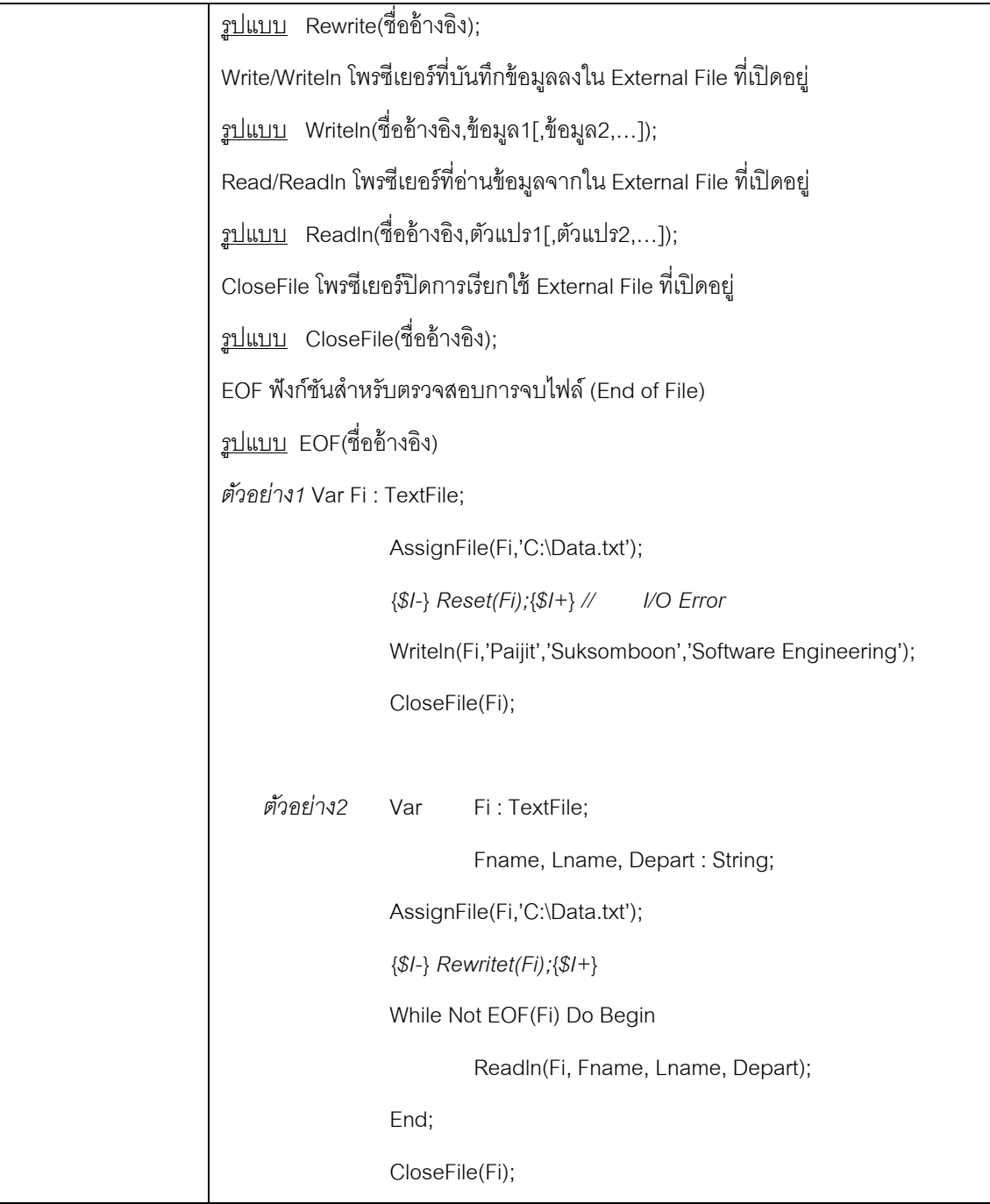

**ทดสอบ 3.13**จงเขียนโปรแกรมด้วยเดลไฟเพื่อให้ทดลองเรียกใช้ฟังก์ชนทั ี่แสดงในตาราง  $\mathbb{A}$ 

ข้างต้น

**ทดสอบ 3.14**จงเขียนโปรแกรมด้วยเดลไฟเพื่อทดลองเปิด External File ใหม่ชื่อ  $\mathbb{A}$ MyFriend.txt เพื่อจัดเก็บข้อมูลเพื่อนประกอบด้วย รหัส ชื่อ นามสกุล และ ชื่อเล่น ไม่น้อยกว่า 5 คน

**ทดสอบ 3.15**จงเขียนโปรแกรมด้วยเดลไฟเพื่อทดลองเปิด External File ที่มีอย่แลู ้วชื่อ  $\sqrt{P}$ MyFriend.txt เพื่อดึงข้อมูลเพื่อที่จัดเก็บทั้งหมดมาแสดงทางจอภาพทีละ คน

## **3.6.3 ทดสอบกรณีตวอย ั ่าง**

 $\mathbb{A}$ **ทดสอบ 3.16** จงเขียนโปรแกรมด้วยเดลไฟสําหรับทดสอบตวดั ําเนินการทาง คณิตศาสตร์โดยกําหนดให้รับตวแปร ั X และ Y ใน Edit1 และ Edit2 ตามลําดบั โดยกําหนดป่มุ OK เพื่อแสดงผลของการใช้ตัวดำเนินการดังรูปที่ 3.1 ใน Edit3, Edit4, Edit5, Edit6, Edit7 และ Fdit8 ดังต่อไปนี้

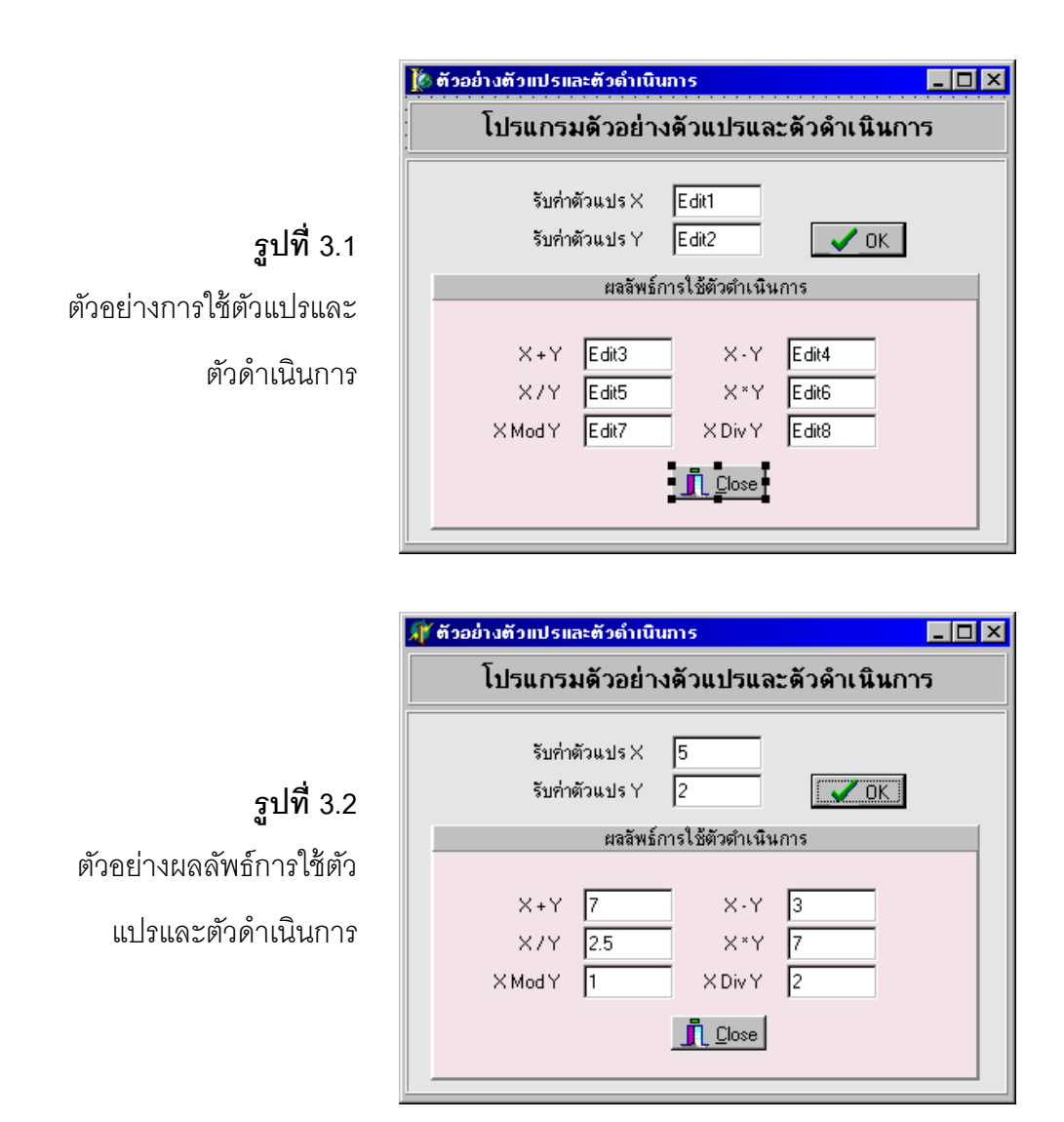

## **ตวอย ั ่างคาสํ ่ัง**

**procedure TForm1.BitBtn1Click(Sender: TObject);**  *สร้างเหตุการณ์เมื่อคลิกปุ่ม OK* 

var X, Y : Integer;

begin

 $X :=$  StrToInt(Edit1.text);  $Y := StrTolnt(Edit2.text);$ 

Edit3.text :=  $IntToStr(X+Y)$ ;

Edit4.text  $:=$  IntToStr(X-Y);

Edit5.text :=  $FloatToStr(X/Y);$ 

Edit6.text :=  $IntToStr(X+Y)$ ;

Edit7.text :=  $IntToStr(X Mod Y);$ 

Edit8.text :=  $IntToStr(X Div Y);$ 

end;

**procedure TForm1.BitBtn2Click(Sender: TObject);**  *สร้างเหตุการณ์เมื่อคลิกปุ่ม Close*begin

Close;

end;

**ทดสอบ 3.17** จงเขียนโปรแกรมด้วยเดลไฟสําหรับทดสอบคําสงเง ั่ ื่อนไข โดย ∕N ึ กำหนดให้รับคะแนนใน Edit1 โดยกำหนดป้ายข้อความ Label วางไว้ด้านล่างปุ่มประเมินผล 3 ู แบบดังรูปที่ 3.3 เตรียมพร้อมสำหรับการกำหนดเหตุการณ์ในการประเมินเมื่อคลิกปุ่มดังนี้ต่อไปนี้

- <u>ี่</u> ปุ่ม <u>ประเมินแบบที่ 1</u> ถ้าคะแนนใน Edit1.text > 50 ปรากฏข้อความ ว่า *คุณสอบผ่าน*
- ปุ่ม <u>ประเมินแบบที่ 2</u> ถ้าคะแนนใน Edit1.text > 50 ปรากฏข้อความ ว่า *คุณสอบผ่าน* ้แต่ถ้าไม่ใช่ปรากฏข้อความว่า คุณสอบตก!!
- ป่มุ ประเมนแบบท ิ ี่3 กําหนดเกรด *A, B, C, D, สอบตก* ตามคะแนนดงตั วอย ั างของ ่ CASE..OF

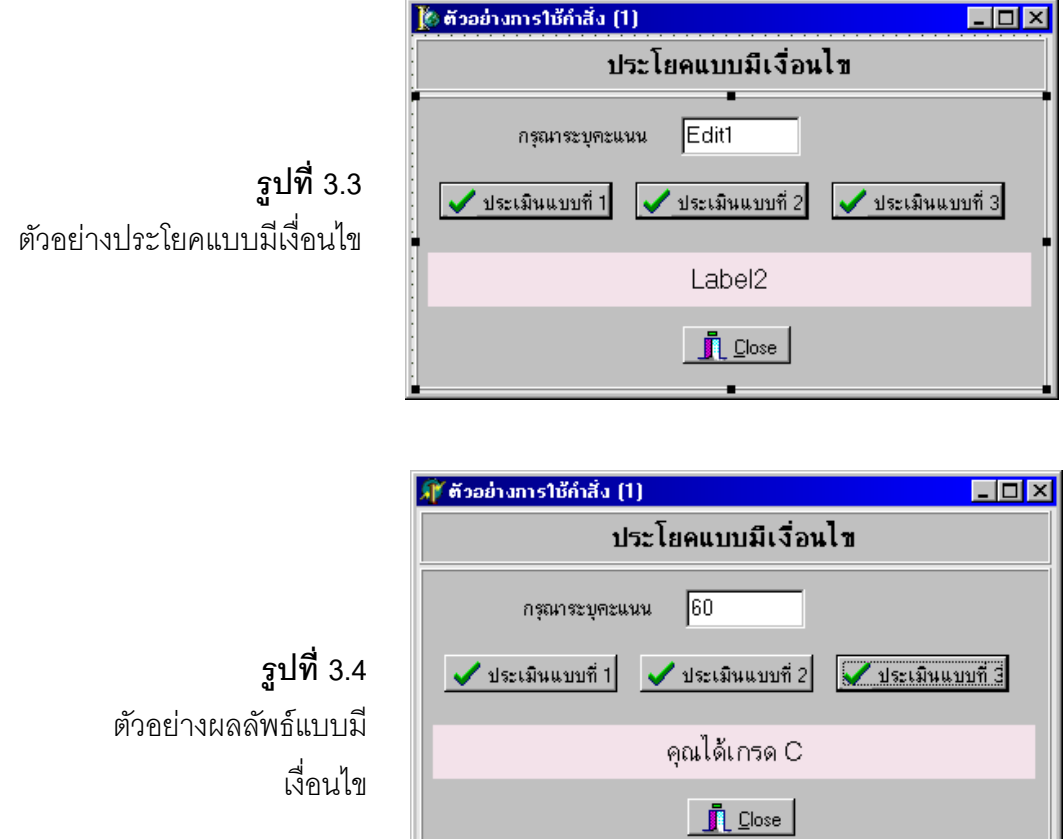

## **ตวอย ั ่างคาสํ ่ัง**

**procedure TForm1.BitBtn1Click(Sender: TObject);**  *สร้างเหตุการณ์เมื่อคลิกปุ่มประเมินแบบที่1*  begin

if StrToInt(Edit1.text)>50 Then

```
Label2.Caption := 'คุณสอบผ่าน';
```
end;

```
procedure TForm1.BitBtn2Click(Sender: TObject); 
สร้างเหตุการณ์เมื่อคลิกปุ่มประเมินแบบที่3
```
begin

```
 if StrToInt(Edit1.text)> 50 Then
```
Label2.Caption := 'คุณสอบผ่าน'

else

Label2.Caption := 'คุณสอบตก!!';

end;

**procedure TForm1.BitBtn3Click(Sender: TObject);**  begin *สร้างเหตุการณ์เมื่อคลิกปุ่มประเมินแบบที่3* 

Case StrToInt(Edit1.text) of

80..100 : Label2.Caption := 'คุณได้เกรด A'; 70..79 : Label2.Caption := 'คุณได้เกรด B'; 60..69 : Label2.Caption := 'คุณได้เกรด C'; 50..59 : Label2.Caption := 'คุณได้เกรด D'; 0..49 : Label2.Caption := 'คุณสอบตก!!';

End;

End;

**procedure TForm1.BitBtn4Click(Sender: TObject);**  *สร้างเหตุการณ์เมื่อคลิกปุ่ม Close* 

begin

Close;

end;

**ทดสอบ 3.18** จงเขียนโปรแกรมด้วยเดลไฟสําหรับทดสอบคําสงทั่ ําซํา้ โดย  $\mathcal{A}$ กําหนดให้วาดรูปสามเหลี่ยม และ สี่เหลี่ยม โดยใช้สญล ั กษณ ั ์\* ระบายเป็นรูปทรงเมื่อคลิกป่มุ 3 แบบ ดังรูปที่ 3.5

- ปุ่ม <u>แบบที่ 1</u> วาดรูปสามเหลี่ยมมุมฉากล่างซ้าย
- ปุ่ม <u>แบบที่ 2</u> วาดรูปสี่เหลี่ยม
- ปุ่ม <u>แบบที่ 3</u> วาดรูปสามเหลี่ยมมุมฉากบนขวา

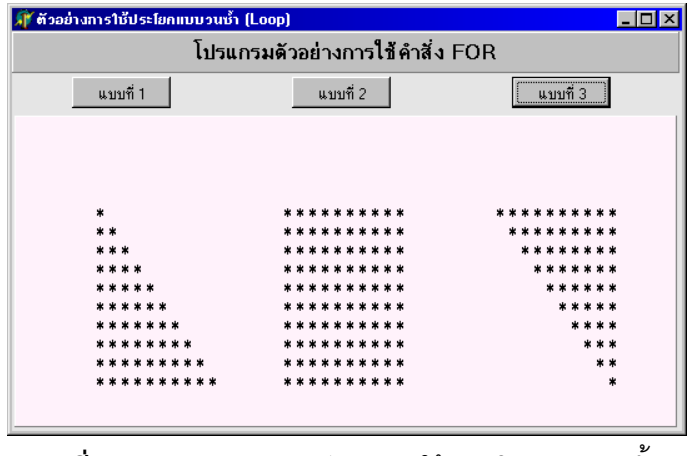

**ุรูปที่ 3.5** ตัวอย่างผลลัพธ์ของการใช้ประโยคแบบวนซ้ำ

## **ตวอย ั ่างคาสํ ่ัง**

**procedure TForm1.BitBtn1Click(Sender: TObject);**  *สร้างเหตุการณ์เมื่อคลิกปุ่ม แบบที่ 1* 

var i,j : integer;

begin

for i := 1 to 10 do

for  $j := 1$  to  $i$  do

PaintBox1.Canvas.TextOut(50+(j\*10),50+(i\*15),'\*');

end;

```
procedure TForm1.BitBtn2Click(Sender: TObject); 
สร้างเหตุการณ์เมื่อคลิกปุ่ม แบบที่2
```
var i,j : integer;

begin

for  $i := 1$  to 10 do

for  $j := 1$  to 10 do

PaintBox1.Canvas.TextOut(200+(j\*10),50+(i\*15),'\*');

end;

```
procedure TForm1.BitBtn3Click(Sender: TObject); 
สร้างเหตุการณ์เมื่อคลิกปุ่ม แบบที่3
```
var i,j : integer;

#### begin

```
for i := 1 to 10 do
```
for j := 10 Downto i do

```
 PaintBox1.Canvas.TextOut(370+(j*10),50+(i*15),'*');
```
end;

# **แบบฝึ กหดทั ่ี3**

1. จงเขียนโปรแกรมชื่อ EX1\_1 เพื่อวัดระดับน้ำหนักของผู้ใช้บริการโดยรับค่าน้ำหนัก (Weight) ้เป็นค่าตัวเลขจำนวนเต็ม (หน่วยเป็นกิโลกรัม) และรับค่าส่วนสง (Height) เป็นตัวเลขมี ้ ทศนิยม (หน่วยเป็นเมตร) เมื่อรับครบถ้วนให้ดำเนินการคำนวณหาค่าระดับด้วยสมการดังนี้

ค่าระดับ = Weight / (Height $^{2}$ )

้ จากนั้นนำมาเปรียบเทียบและแสดงข้อความดังนี้

- ถ้า คาระด ่ บมากกว ั า่ 23 แสดงข้อความ **'คุณอ้วนเกินไป กรุณาลดหุ่น!!'**
- ถ้า คาระด ่ บอย ั ระหว ู่ าง่ 18 23 แสดงข้อความ **'คุณมีร่างกายสมส่วนด' ี**
- ถ้า คาระด ่ บนั ้อยกวา่ 18 แสดงข้อความ **'คุณผอมเกินไป กรุณาบารํ ุงร่างกายหน่อย'**
- ่ 2. จงเขียนโปรแกรมชื่อ EX1\_2 เพื่อหาพื้นที่วงกลม 1 วงกลม โดยคำนวณการรับค่ารัศมีจากผู้ใช้
- 3. จงเขียนโปรแกรมชื่อ EX1\_3 เพื่อหาพื้นที่วงกลมหลาย ๆ วง โดยคำนวณการรับค่ารัศมีจากผู้ใช้ จนกระทั่งผู้ใช้ระบุค่ารัศมี $= 0$
- 4. จงเขียนโปรแกรมชื่อ EX1\_4 เพื่อแปลงตัวเลขจำนวนเต็มให้เป็นตัวเลขโรมัน โดยให้ผู้ใช้ระบุค่า ตัวเลขแสดงตัวเลขโรมันแบบโต้ตอบ ตัวอย่างเช่น ระบุ 12 แปลงเป็น XII , ระบุ 14 แปลงเป็น XIV , ระบุ40 แปลงเป็น XL, ระบุ3500 แปลงเป็น MMMD เป็นต้น โดยออกแบบให้มีการวน ้รับค่าจนกว่าผู้ใช้จะป้อนตัวเลข 0 โดยกำหนดค่าอักษรสำหรับการแปลงดังนี้

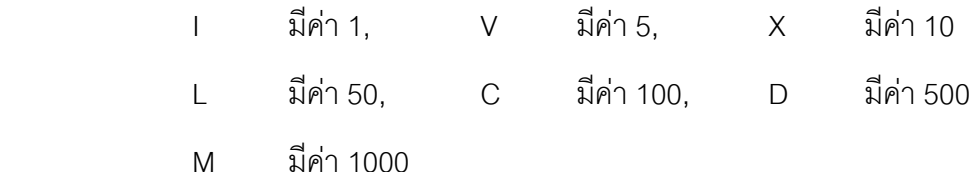

5. จงเขียนโปรแกรมชื่อ EX1\_5 เพื่อสร้างรูปทรงเรขาคณิตด้วยสัญลักษณ์ \* ด้วยการระบุตัวเลข เพื่อเลือกการแสดงดงนั ี้

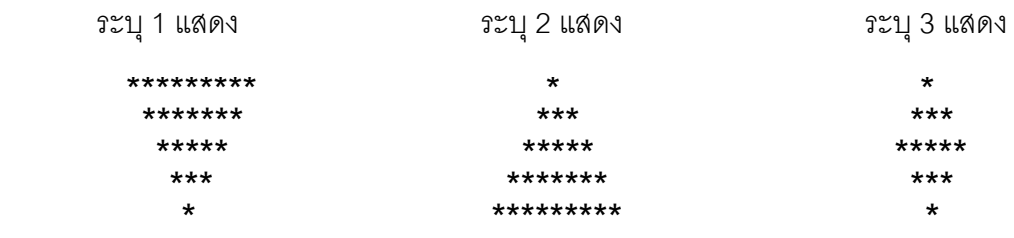

- 6. จงเขียนโปรแกรมชื่อ EX1\_6 เพื่อตัดเกรดนักเรียนจำนวน 5 คน โดยกำหนดให้ผู้ใช้ระบุชื่อ สกุล ้ และคะแนน จากนั้นโปรแกรมตัดเกรดแบบ 5 ระดับ เมื่อรับครบ 5 คนแล้วให้แสดงทางจอภาพ พร้อมคะแนนเฉลี่ยทางจอภาพ
- 7. จงเขียนโปรแกรมชื่อ EX1\_7 เพื่อคิดค่าไฟฟ้า โดยรับค่าเลขอ่านไฟฟ้าครั้งก่อน และค่าเลขอ่าน ้ ไฟฟ้าครั้งหลัง พร้อมทั้งค่า FT เมื่อรับค่าครบถ้วนให้คำนวณตามลำดับดังนี้
	- (1) หาค่าฐานไฟฟ้า = ค่าเลขอ่านไฟฟ้าครั้งหลัง ค่าเลขอ่านไฟฟ้าครังก่อน
	- (2) หาค่าไฟฟ้าจริง โดยพิจารณาจากช่วงค่าฐานไฟฟ้าดังนี้

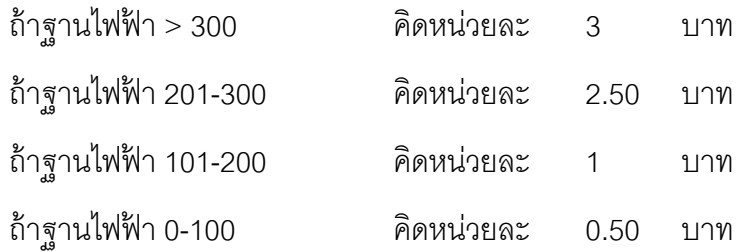

- (3) หาค่าเงิน FT เพิ่ม = ค่าไฟฟ้าจริง (ข้อ 2) มาคูณกับค่า FT
- (4) หาคาไฟฟ ่ ้าที่ต้องชําระทงสั้ นิ้ = คาไฟฟ ่ ้าจริง + คาเง ่ ิน FT เพิ่ม
- 8. จงเขียนโปรแกรมชื่อ EX1 8 เพื่อคิดโบนัสของพนักงานประจำปี กำหนดให้รับชื่อพนักงาน เงินเดือน เพศ อายุ และจำนวนวันลา โดยคิดโบนัสตามขั้นตอนดังนี้
	- (1) ถ้าพนักงานเป็นเพศชาย ให้โบนัสเป็น 5 เท่าของเงินเดือน แต่ไม่เกิน 50,000 บาท ถ้าพนักงานเป็นหญิง ให้โบนัส 4 เท่าของเงินเดือน แต่ไม่เกิน 40,000 บาท
	- (2) สำหรับพนักงานอายุ > 50 ปี และเป็นเพศหญิงเพิ่มเงินโบนัสพิเศษอีก 20% ของ เงินเดือน แต่ถ้าเป็นเพศชายให้ 15% ของเงินเดือน ส่วนพนักงานอายุไม่เกิน 50 ปี ให้ เงินโบนสพั ิเศษเพียง 10% ของเงินเดือน

เมื่อคิดโบนัสครบถ้วนให้แสดงจำนวนเงินโบนัสที่ควรได้ทั้งหมด ทั้งแบบตัวเลข และอักษร ์ ตัวเงิน เช่น 5.700 บาท (ห้าพันเจ็ดร้อยบาทถ้วน)